# **Integracija snimaka sa Copernicus satelitskog sustava u web aplikaciju**

**Komaromi, Siniša**

**Master's thesis / Diplomski rad**

**2019**

*Degree Grantor / Ustanova koja je dodijelila akademski / stručni stupanj:* **Josip Juraj Strossmayer University of Osijek, Faculty of Electrical Engineering, Computer Science and Information Technology Osijek / Sveučilište Josipa Jurja Strossmayera u Osijeku, Fakultet elektrotehnike, računarstva i informacijskih tehnologija Osijek**

*Permanent link / Trajna poveznica:* <https://urn.nsk.hr/urn:nbn:hr:200:080823>

*Rights / Prava:* [In copyright](http://rightsstatements.org/vocab/InC/1.0/) / [Zaštićeno autorskim pravom.](http://rightsstatements.org/vocab/InC/1.0/)

*Download date / Datum preuzimanja:* **2024-07-23**

*Repository / Repozitorij:*

[Faculty of Electrical Engineering, Computer Science](https://repozitorij.etfos.hr) [and Information Technology Osijek](https://repozitorij.etfos.hr)

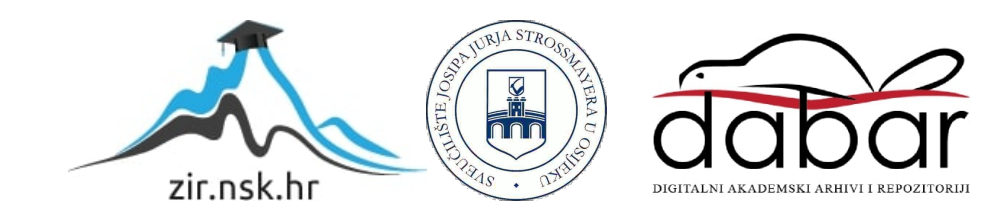

### **SVEUČILIŠTE JOSIPA JURJA STROSSMAYERA U OSIJEKU FAKULTET ELEKTROTEHNIKE, RAČUNARSTVA I INFORMACIJSKIH TEHNOLOGIJA**

**Sveučilišni studij**

# **INTEGRACIJA SNIMAKA SA COPERNICUS SATELITSKOG SUSTAVA U WEB APLIKACIJU**

**Diplomski rad**

**Siniša Komaromi**

**Osijek, 2019.**

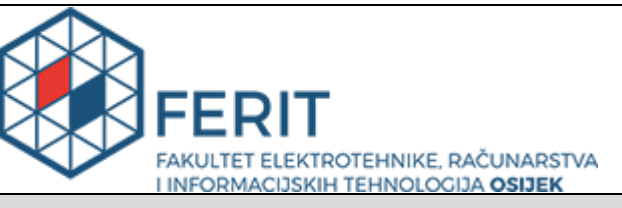

**Obrazac D1: Obrazac za imenovanje Povjerenstva za obranu diplomskog rada**

**Osijek, 21.09.2019.**

**Odboru za završne i diplomske ispite**

### **Imenovanje Povjerenstva za obranu diplomskog rada**

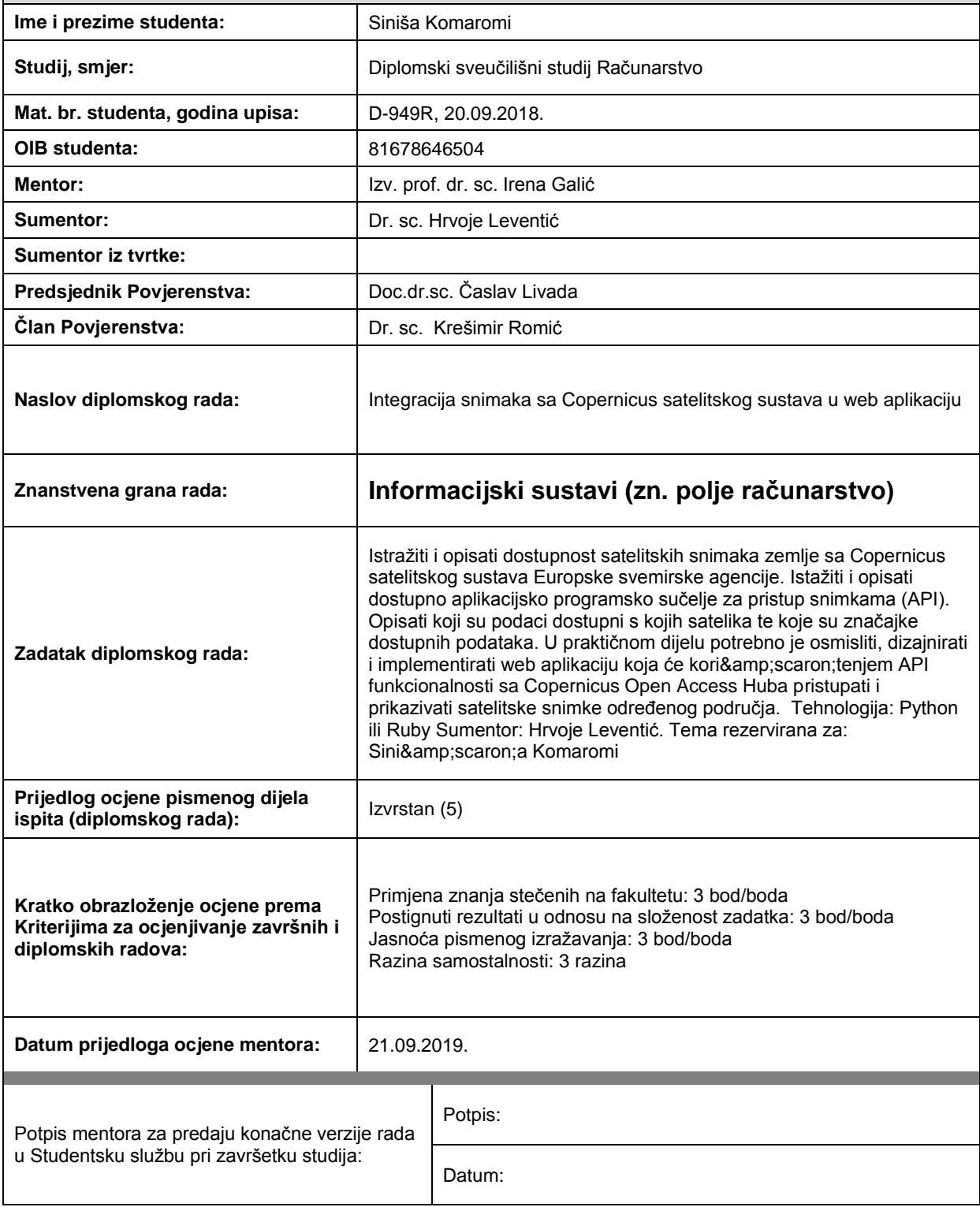

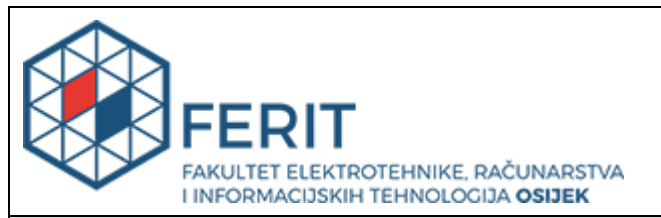

### **IZJAVA O ORIGINALNOSTI RADA**

**Osijek, 30.09.2019.**

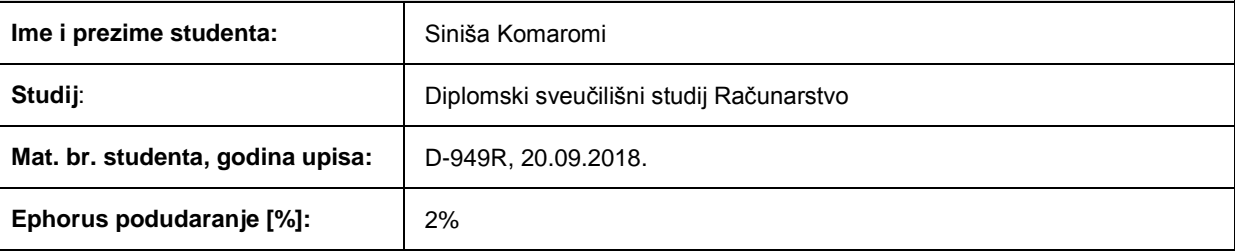

Ovom izjavom izjavljujem da je rad pod nazivom**: Integracija snimaka sa Copernicus satelitskog sustava u web aplikaciju**

izrađen pod vodstvom mentora Izv. prof. dr. sc. Irena Galić

i sumentora Dr. sc. Hrvoje Leventić

moj vlastiti rad i prema mom najboljem znanju ne sadrži prethodno objavljene ili neobjavljene pisane materijale drugih osoba, osim onih koji su izričito priznati navođenjem literature i drugih izvora informacija. Izjavljujem da je intelektualni sadržaj navedenog rada proizvod mog vlastitog rada, osim u onom dijelu za koji mi je bila potrebna pomoć mentora, sumentora i drugih osoba, a što je izričito navedeno u radu.

Potpis studenta:

# SADRŽAJ

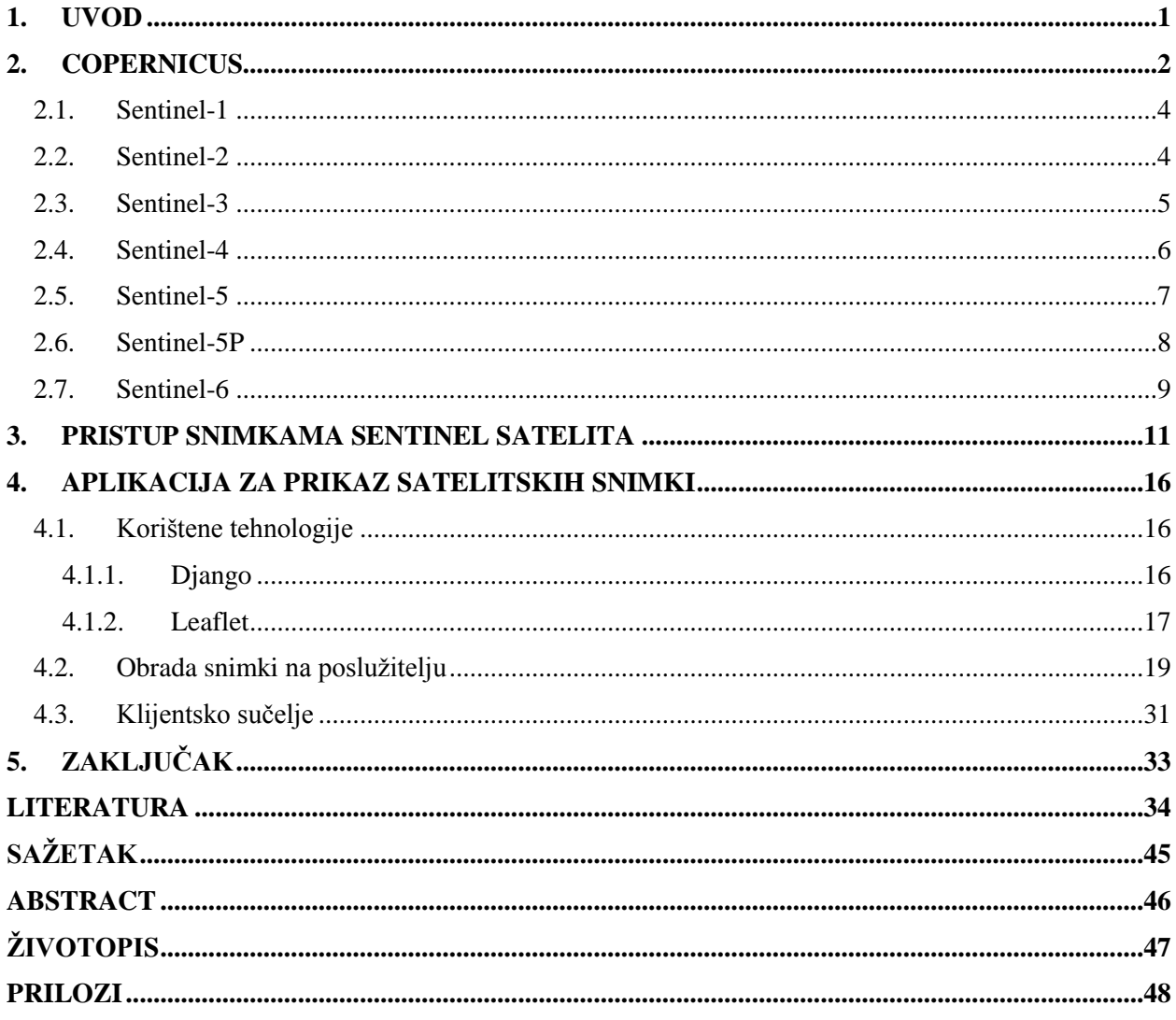

#### <span id="page-5-0"></span>**1. UVOD**

Razumijevanje okoliša u današnje je vrijeme od iznimne važnosti. Pomaže u lakšem otkrivanju spoznaja o planetu Zemlji i promjenama klime te njihovom utjecaju na kvalitetu života. Copernicus je program Europske unije za nadzor Zemlje i pruža podatke o njezinim izmjenama. Prikuplja veliku količinu pouzdanih, ažurnih i lako dostupnih podataka sa sustava sastavljenog od satelita i lokalnih senzora kao što su kopnene stanice te senzori na moru i u zraku. Prikupljeni podaci obrađuju se i daju uvid u pokazatelje kao što su razina iskorištenosti Zemljine površine, promjena biljnog pokrova i brzina vjetra. Cilj je programa pojednostaviti nadzor Zemlje u Europi, pružiti podatke korisne u istraživanjima, djelovati kao objektivan izvor podataka na kojima se mogu temeljiti procesi donošenja djelotvornih odluka u državnim i privatnim tijelima Europe za osiguranje održive budućnosti te poboljšati zaštitu okoliša i opću kvalitetu života [1]. Za ispunjavanje zahtjeva Copernicus programa razvijena je Sentinel skupina satelitskih misija. Sastoji se od šest različitih misija, od kojih svaka pruža jedinstvene podatke. Sentinel-1 izrađuje radarske snimke u svim vremenskim prilikama, tijekom dana i noći, bez utjecaja na očitanja. Sentinel-2 snima optičke slike visoke razlučivosti. Sentinel-3 sateliti pružaju podatke indikativne o parametrima oceana i kopna. Instrumenti Sentinel-4 i Sentinel-5 te satelit Sentinel-5P pružaju podatke o atmosferskom sastavu, a Sentinel-6 mjeri visinu morske površine širom Zemlje u svrhu operativne oceanografije i proučavanja klime [2].

Glavni dio rada koncipiran je u tri poglavlja. Prvo poglavlje opisuje program Copernicus, njegov sastav i način rada. Navedene su misije Sentinel skupine uspostavljene za ispunjavanje ciljeva Copernicus programa. Opisani su instrumenti ugrađeni na satelitima Sentinel misija, njihov način rada i podaci koje pruža svaki od njih. Drugo poglavlje bavi se načinima preuzimanja podataka sa Sentinel satelita. Opisani su razni izvori s kojih ih je moguće preuzeti. Posebna pažnja posvećena je Copernicus Open Access Hubu, koji pruža neograničen pristup podacima svih misija putem sučelja pristupačnog krajnjim korisnicima te sučelja za programiranje aplikacija. Opisani su načini konstruiranja upita i pojedina sredstva preciziranja uvjeta pretrage. U trećem poglavlju opisana je mrežna aplikacija za pristup snimkama dostupnima u okviru programa Copernicus. Predstavljen je skup tehnologija, biblioteka (engl. *libraries*) i radnih okvira (engl. *frameworks*) korištenih za prilagodbu, obradu i prikaz satelitskih slika preuzetih s Copernicusovih poslužitelja, kao i izdvojene implementacijske pojedinosti uočene tijekom razvoja aplikacije.

#### <span id="page-6-0"></span>**2. COPERNICUS**

Copernicus, prethodno poznat pod kraticom GMES (engl. *Global Monitoring for Environment and Security*), program je Europske unije namijenjen promatranju Zemlje, njezine površine i okoliša [3]. Pruža besplatan i otvoren pristup informacijama generiranima temeljem podataka prikupljenih pomoću satelita i mreže lokalnih senzora na kopnu, moru i u zraku [4]. Svrha programa je pružanje točnih, pravovremenih i lako dostupnih informacija za bolji nadzor okoliša, razumijevanje i ublaživanje posljedica klimatskih promjena te zaštitu ljudske sigurnosti [2]. U korisnike se ubrajaju vlasti, pružatelji usluga i međunarodne organizacije koji podatke upotrebljavaju s ciljem poboljšanja kvalitete života europskih građana [5].

Program koordinira i vodi Europska komisija. Ostvaren je u suradnji sa zemljama članicama Europske unije, Europskom svemirskom agencijom (engl. ESA – *European Space Agency*), Europskom organizacijom za iskorištavanje meteoroloških satelita (engl. EUMETSAT – *European Organisation for the Exploitation of Meteorological Satellites*), Europskim centrom za srednjoročne vremenske prognoze (engl. ECMWF – *European Centre for Medium-Range Weather Forecasts*), agencijama Europske unije i neprofitnom organizacijom Mercator Ocean [5, 6, 7].

Dvije osnovne komponente infrastrukture Copernicus programa, odnosno skupine izvora podataka na kojima se temelji rad Copernicus usluga su *in situ* sustav i sateliti [8]. Podaci prikupljeni sa satelita i sastavnica *in situ* sustava obrađuju se i analiziraju te po završetku procesa nastaju prošireni podaci koji omogućuju jednostavniju usporedbu, pretraživanje i praćenje promjena. Primjeri obradbenih postupaka su izrada karti iz niza slikovnih zapisa, identificiranje svojstava i anomalija te izdvajanje statističkih informacija [9]. Krajnjim korisnicima dostupni su rezultantni prošireni podaci kao i izvorni podaci s pojedinih satelita. Svi podaci dostupni na konzumaciju krajnjim korisnicima nazivaju se proizvodima (engl. *products*).

*In situ* (lat. za *na položaju*) mjerni sustav čini mreža senzora raspoređenih širom Zemlje, i to na kopnu, moru i u zraku [10]. Termin *in situ* u kontekstu mjerenja odnosi se na smještaj senzora na iznimno maloj udaljenosti od promatrane pojave [11]. U sastavnice sustava, odnosno izvore podataka spadaju kopnene meteorološke postaje, plutače i mreže za nadzor kvalitete zraka, kao i dronovi i građani volonteri. Senzori se nalaze na obalama rijeka, meteorološki baloni i zrakoplovi ih nose u zraku i brodovi po moru. Primjeri *in situ* podataka su temperatura, relativna vlažnost, koncentracija onečišćujućih tvari i plinova u zraku koji uzrokuju učinak staklenika te razina i vrsta pokrivenosti tla [12]. Služe za provjeru i usklađivanje podataka prikupljenih sa satelita [13].

Znatan dio senzora *in situ* sustava vlasništvo je ustanova i agencija država članica Europske unije te je njihova odgovornost osigurati dostupnost prikupljenih podataka Copernicus uslugama [14].

Satelitska komponenta temelji se na namjenskim Sentinel satelitima i vanjskim doprinositeljskim misijama sastavljenim od postojećih komercijalnih satelita i satelita za javnu uporabu [9]. U kontrastu s *in situ* sustavom, mjerni postupci elemenata ove komponente spadaju u daljinska istraživanja (engl. *remote sensing*), gdje mjerni uređaji nisu smješteni u neposrednu blizinu promatrane pojave, već iz određene udaljenosti – ovdje reda veličine nekoliko stotina ili tisuća kilometara – utvrđuju svojstva promatrane pojave [15, 16, 17]. Kod daljinskih istraživanja razlikuju se aktivni i pasivni senzori [18]. Aktivni senzori odašilju zračenje i očitavaju količinu reflektiranog zračenja na svom primateljskom dijelu. Primjeri su radari i LIDAR-i. Kod pasivnih senzora mjeri se intenzitet zračenja kojeg emitiraju drugi objekti. Ovdje se ubrajaju akcelerometri, radiometri, hiperspektralni radiometri, radiometri za snimanje slika, spektrometri i spektroradiometri [19]. Sentinel sateliti, kao i sateliti drugih organizacija, kombinacija su aktivnih i pasivnih senzora [20].

Satelitsku komponentu uz svemirski segment, odnosno satelite, čini segment na kopnu. Uloga kopnenog segmenta je pružanje pristupa podacima prikupljenih sa satelita i neprestani nadzor kvalitete podataka i rada senzora satelita uz ugađanje po potrebi [21]. Čine ga kontrolni centri, kopnene stanice i sustavi za obradu, pohranu i distribuciju podataka. Kontrolni centri po potrebi satelitima odašilju naredbe, a odgovori satelita primaju se na kopnenim stanicama. Svaka Sentinel misija, kao i doprinositeljske misije, imaju vlastitu jedinicu kopnenog segmenta koja radi neovisno o ostalima, no njihovi se podaci centraliziraju kako bi se omogućila daljnja obrada i distribucija [22].

Sateliti iz Sentinel skupine misija izrađeni su posebno kako bi zadovoljili potrebe Copernicus usluga i njihovih korisnika [9]. U Sentinel misije spadaju instrumenti Sentinel-4 i Sentinel-5, smješteni na meteorološkim satelitima EUMETSAT organizacije, te skupine satelita Sentinel-1, Sentinel-2, Sentinel-3, Sentinel-5P i Sentinel-6 [23]. ESA je odgovorna za upravljanje radom satelita Sentinel-1, Sentinel-2 i Sentinel-5P, dok je rad satelita Sentinel-3 i Sentinel-6 te instrumenata Sentinel-4 i Sentinel-5 odgovornost organizacije EUMETSAT [21].

#### <span id="page-8-0"></span>**2.1. Sentinel-1**

U okviru Copernicus programa s radom je najprije započela skupina satelita Sentinel-1 [9]. Sastoji se od dva satelita, Sentinel-1A i Sentinel-1B, koji su smješteni u istu orbitalnu ravninu [24]. Prvi satelit, Sentinel-1A, lansiran je u orbitu 3. travnja 2014. godine, a Sentinel-1B lansiran je 25. travnja 2016. godine [23]. Sentinel-1 sateliti sadrže radar sa sintetičkim otvorom antene (engl. SAR – *Synthetic Aperture Radar*). Radari sa sintetičkim otvorom antene odašilju signale u mikrovalnom području, nakon čega se mjere faza i amplituda dijela signala reflektiranog prema radaru [25]. Propusnost atmosfere za signale iz dijela mikrovalnog područja elektromagnetskog spektra korištenog u radarima ima maksimalnu vrijednost, pa rade bez smetnji neovisno o dobu dana i vremenskim prilikama, odnosno manjak Sunčeve svjetlosti i prisustvo oblaka ne predstavljaju prepreku u mjerenjima [26, 27]. Sentinel-1 sateliti koriste se kao pomoć pri bržem odzivu na krizne situacije kao što su vremenske nepogode, potresi i izljevi nafte [28].

Podaci ove skupine satelita korisnicima su dostupni u obliku SLC, GRD i OCN proizvoda. SLC (engl. *Single Look Complex*) proizvodi georeferenciraju podatke prikupljene izravno sa SAR radara korištenjem informacija o položaju i orbiti satelita. Podaci o geometriji opisani su s obzirom na udaljenost radara od promatrane točke (engl. *slant range*) i temelje se na jednoj dvodimenzionalnoj snimci gdje jedna os predstavlja os kretnje satelita odnosno azimut, a druga os snimanja slika odnosno odašiljanja i primanja radarskih signala (engl. *range*) [29, 30]. GRD (engl. *Ground Range Detected*) proizvodi uvode obradu višestrukim uzorkovanjem (engl. *multi-look processing*) i projiciraju podatke o geometriji na elipsoidni model Zemlje (engl. *ground range*). Obrada višestrukim uzorkovanjem svodi se na određivanje prosječne vrijednosti određenog broja piksela duž azimuta, što pruža smanjenu zrnatost slike (engl. *speckle*), ali i njezinu prostornu razlučivost, odnosno broj piksela korišten za prikaz jedinične površine [31, str. 16, 32]. OCN (engl. *ocean*) proizvodi proširuju GRD proizvode podacima o vjetrovima iznad oceana (engl. OWI – *Ocean Wind*), SLC proizvode podacima o zibnim valovima oceana (engl. OSW – *Ocean Swell*) i radijalnoj brzini na površini (engl. RVL – *Surface Radial Velocity*) [33].

#### <span id="page-8-1"></span>**2.2. Sentinel-2**

Sentinel-2 skupina je satelita koja je, kao i Sentinel-1, sastavljena od dva satelita. To su Sentinel-2A i Sentinel-2B, međusobno fazno pomaknuti za 180 stupnjeva [34]. Sentinel-2A lansiran je 22. lipnja 2015., a Sentinel-2B 7. ožujka 2017. godine [23]. Njihov je cilj kontinuirano

prikupljanje nadzornih podataka o geofizičkim varijablama te promjenama u tlu i njegovom pokrovu [35]. Vrijeme ponovnog obilaska je pet dana, odnosno deset dana po satelitu [36]. Sadrže višespektarski instrument (engl. MSI – *Multi-Spectral Instrument*) koji snima u vidljivom, bliskom infracrvenom i kratkovalnom infracrvenom području elektromagnetskog spektra [37]. Ima prostornu razlučivost u rasponu od 10 do 60 metara [38]. Budući da se radi o pasivnom optičkom senzoru, njegov rad ovisi o Suncu za osvjetljavanje promatranog područja i vremenskim prilikama, prvenstveno prisustvu oblaka [20, 39]. Optičkim senzorima prisustvo oblaka predstavlja prepreku u mjerenjima zbog slabe atmosferske propusnosti valova vidljivog i infracrvenog područja elektromagnetskog spektra [27, 40].

Proizvodi ove skupine satelita korisnicima su dostupni u obliku granula, odnosno snimki Zemlje u obliku kvadratnih odsječaka čiji širina i visina u prostoru iznose 100 kilometara. Sastoje se od 13 odvojenih snimki, od čega su prve četiri snimke intenziteta zračenja u vidljivom dijelu spektra, idućih šest u bliskom infracrvenom području, a ostale u kratkovalnom infracrvenom području [41]. Osnovni oblik su snimke s vrha atmosfere na kojima je primijenjen digitalni model reljefa (engl. DEM – *Digital Elevation Model*) kako bi se snimka projicirala u kartografsku geometriju [42]. Naknadno obrađeni oblik su snimke na kojima su izvršeni klasifikacija scene i atmosferska korekcija. Algoritam klasifikacije scene vrši prepoznavanje oblaka, cirusa, snijega, sjene i izradu klasifikacijske mape. Pri atmosferskoj korekciji vrši se pretvorba podataka o reflektivnosti s vrha atmosfere u podatke o reflektivnosti na dnu atmosfere te uklanjaju cirusi i po izboru sumaglica [43].

#### <span id="page-9-0"></span>**2.3. Sentinel-3**

Misiju Sentinel-3 čine sateliti Sentinel-3A i Sentinel-3B, pri čemu je prvi lansiran 16. veljače 2016., a potonji 25. travnja 2018. godine [23]. Glavni zadatak im je mjerenje topografije površine mora te temperature i boje površine mora i kopna s visokom točnošću i pouzdanošću. Ovi podaci služe kao podrška sustavima za predviđanje parametara oceana te sustavima za nadzor okoliša i klimatskih uvjeta. Na Sentinel-3 satelitima nalaze se instrumenti OLCI, SLSTR, SRAL i MWR te skup POD sastavljen od tri pomoćna instrumenta [44]. OLCI (engl. *Ocean and Land Colour Instrument*) je spektrometar koji mjeri intenzitet elektromagnetskog zračenja u intervalu od 0,4 do 1,02 µm, što predstavlja vidljivi i dio bliskog infracrvenog područja elektromagnetskog spektra. Ovaj interval dijeli na 21 pojas (engl. *band*) te za svaki pojedinačno mjeri intenzitet zračenja. Ima prostornu razlučivost od 300 metara, znatno manju od razlučivosti MSI instrumenta

Sentinel-2 satelita, no vrijeme obilaska od dva dana, koje omogućava visoku učestalost snimanja, te veća spektralna razlučivost čine ga primjerenijim za uporabu u određenim slučajevima, kao što je satelitsko promatranje cvjetanja algi [45, 46, 47, 48]. Mjeri radijancu iznad površine mora koja se može koristiti za procjenu geofizičkih parametara primjenom biooptičkih algoritama te podatke o atmosferi, poput karakterizacije aerosola, korisne u procesu atmosferske korekcije [49]. SLSTR (engl. *Sea and Land Surface Temperature Radiometer*) je radiometar za snimanje slika koji mjeri elektromagnetsko zračenje u intervalu od 0,55 do 12 µm u devet pojaseva [50]. Intervalom od 0,55 do 12 µm pokriveni su vidljivo te blisko, kratkovalno, srednjevalno i dio dugovalnog infracrvenog područja elektromagnetskog spektra [51, str. 21–22]. Sposobnost mjerenja intenziteta zračenja u srednjevalnom i dugovalnom infracrvenom području čini ovaj senzor prikladnim za uporabu u svrhu termografije, a kod daljinskog istraživanja primjeri primjene su prepoznavanje i klasifikacija požara [52, 53]. SRAL (engl. *SAR Radar ALtimeter*) je visinomjer koji mjeri elektromagnetske valove u mikrovalnom području, i to one iz Ku i C frekvencijskih područja. Mjerni podaci iz C frekvencijskog područja koriste se za ionosfersku korekciju [54]. MWR (engl. *MicroWave Radiometer*) je instrument koji dopunjava funkciju mjerenja visine SRAL-a provođenjem korekcije grešaka nastalih zbog vlažnosti atmosfere [55]. POD (engl. *Precise Orbit Determination*) je skup instrumenata kojega čine GNSS (engl. *Global Navigation Satellite System*) prijamnik za komunikaciju sa satelitima GPS konstelacije, sustav DORIS (engl. *Doppler Orbitography and Radiopositioning Integrated by Satellite*) namijenjen za određivanje položaja u orbiti iskorištavanjem Dopplerovog učinka i pasivni LRR (engl. *Laser Retro Reflector*) uređaj namijenjen za olakšavanje komunikacije sa stanicama kopnenog segmenta [56, 57, 58]. SRAL, MWR i POD instrumenti čine skupinu instrumenata namijenjenih funkciji mjerenja visine [59].

Krajnjim korisnicima dostupna su očitanja OLCI, SLSTR i SRAL instrumenata te Synergy i Altimetry proizvodi. Synergy proizvodi kombiniraju podatke OLCI i SLSTR instrumenata kako bi se izradili poboljšani podaci za analizu površine kopna [60]. Altimetry proizvodi kombiniraju očitanja SRAL i MWR instrumenata kako bi se izradili podaci o topografiji površine mora te visini njegove površine i značajnih valova [61, 62].

#### <span id="page-10-0"></span>**2.4. Sentinel-4**

Sentinel-4 je instrument namijenjen kontinuiranom nadzoru sastava atmosfere. Planirani termin puštanja u rad je 2019. godine lansiranjem na satelitu Meteosat treće generacije organizacije EUMETSAT. Zadatak Sentinel-4 satelita je nadzor aerosola i manjinskih plinova koji su ključni indikatori kvalitete zraka. Pokriva područje nad Europom i Sjevernom Afrikom uz kratko vrijeme obilaska u trajanju od maksimalno jednog sata [23]. Sadrži UVN (engl. *Ultraviolet Visible Nearinfrared*) hiperspektralni spektrometar namijenjen geostacionarnoj analizi kemijskog sastava i procesa u atmosferi. Mjeri zračenje u ultraljubičastom, vidljivom i bliskom infracrvenom dijelu elektromagnetskog spektra s prostornom razlučivošću od najmanje 10 kilometara [63]. Budući da se radi o hiperspektralnom senzoru, širina pojedinog mjerenog pojasa je iznimno mala, a u ovom slučaju iznosi 0,12 nanometara [64]. Na taj način promatrani dio elektromagnetskog spektra dijeli se na iznimno velik broj pojaseva, reda veličine nekoliko stotina ili tisuća pojaseva, što predstavlja znatno veću spektralnu razlučivost u odnosu na multispektralni senzor kao što je MSI s 21 pojasom [65]. Rad UVN instrumenta dopunjava se preuzimanjem podataka s termičke infracrvene sonde (engl. IRS – *Infrared Sounder*) smještene na istom satelitu.

Glavni proizvodi misije su koncentracija ozona, dušikovog dioksida, sumporovog dioksida i formaldehida te optička dubina aerosola [66].

#### <span id="page-11-0"></span>**2.5. Sentinel-5**

Sentinel-5 misija ispunjava istu funkciju kao i Sentinel-4, odnosno nadzor sastava atmosfere. Očekivani početak rada je 2021. godine lansiranjem na Metop satelitu druge generacije organizacije EUMETSAT [23]. Zadaci ove misije su mjerenje Sunčevog zračenja i kvalitete zraka te nadzor ozona u stratosferi i klime. Sastoji se od UVNS (engl. *Ultraviolet Visible Near-infrared Shortwave*) spektrometra, a njegov rad dopunjavaju podaci prikupljeni s IASI-NG (engl. *Infrared Atmospheric Sounder Interferometer – Next Generation*), METImage (prethodno VII, od engl. *Visible Infrared Imager*) i 3MI (engl. *Multi-view Multi-channel Multi-polarization Imager*) instrumenata drugih organizacija ili misija [67, 68]. UVNS spektrometar je hiperspektralni senzor i radi u ultraljubičastom, vidljivom te bliskom i kratkovalnom infracrvenom dijelu elektromagnetskog spektra. Ima spektralnu razlučivost u rasponu od 0,065 do 1 nm te minimalnu prostornu razlučivost od 8 km za valne duljine iznad 300 nm, a 50 km za valne duljine ispod 300 nm [69, 70].

Proizvodi ovog instrumenta dostupni svim korisnicima su:

- radijanca na vrhu atmosfere u ultraljubičastom te bliskom i kratkovalnom infracrvenom području
- prosječno Sunčevo ozračenje u svim pojasevima
- ozon ukupna koncentracija, koncentracija u troposferi, vertikalni profil u stratosferi
- dušikov dioksid ukupna koncentracija, koncentracija u troposferi
- sumporov dioksid ukupna koncentracija, debljina sloja
- ukupna koncentracija formaldehida, glioksala, metana, ugljikovog dioksida i ugljikovog monoksida
- oblaci pokrivenost, efektivna frakcija i visina
- aerosol indeks apsorpcije ultraljubičastog zračenja, debljina sloja, optička dubina
- površina Zemlje efektivni koeficijent refleksije (engl. *albedo*), heterogenost
- ultraljubičasto zračenje ozračenje na površini Zemlje, indeks [71].

Moguća je naknadna promjena dostupnosti podataka o oblacima, površini Zemlje, debljini sloja sumporovog dioksida i optičkoj dubini aerosola [72].

#### <span id="page-12-0"></span>**2.6. Sentinel-5P**

Sentinel-5P, skraćeno od Sentinel-5 Precursor, satelitska je misija lansirana 13. listopada 2017. godine. Pruža nadomjesne podatke do početka misije Sentinel-5 [23]. Prva je aktivna misija u okviru Copernicus programa čija je glavna namjena nadzor sastava atmosfere. Mjeri parametre atmosfere uz visoku vremensku razlučivost s vremenom obilaska od jednog dana za primjenu u nadzoru i predviđanju kvalitete zraka, klimatskih uvjeta te razine ozona i ultraljubičastog zračenja [73]. Sastoji se od jednog satelita koji nosi instrument TROPOMI (engl. *TROPOspheric Monitoring Instrument*) [74]. TROPOMI je hiperspektralni spektrometar za snimanje slika s rešetkom koji, kao i spektrometar UVNS misije Sentinel-5 čiji rad nadomješta, radi u ultraljubičastom, vidljivom te bliskom i kratkovalnom infracrvenom dijelu elektromagnetskog spektra [75]. Čine ga četiri spektrometra, od kojih svaki pokriva jedan dio promatranog spektra [76, 77]. Ima spektralnu razlučivost u rasponu od 0,25 do 0,54 nm i minimalnu prostornu razlučivost od 7 sa 28 km [78].

Pruža iste proizvode kao i Sentinel-5, uz iznimku podataka o ugljikovom dioksidu jer TROPOMI instrument ne pokriva dijelove elektromagnetskog spektra potrebne za njegovo mjerenje [79, 80, 81].

#### <span id="page-13-0"></span>**2.7. Sentinel-6**

Sentinel-6 je program čiji je zadatak osigurati neprekinuti nastavak na rad Jason skupine operativnih satelitskih misija za promatranje topografije oceana, zbog čega nosi i naziv Jason-CS, skraćeno od Jason Continuity of Service. Sastoji se od dva satelita, Sentinel-6A i Sentinel-6B, odnosno Jason-CS A i Jason-CS B, pri čemu je lansiranje prvoga planirano za 2020., a drugoga za 2026. godinu. Osmišljen je tako da dopunjava podatke o oceanu koje prikuplja misija Sentinel-3. Pokriva 95 % oceana na Zemlji bez ledenog pokrova s vremenom obilaska od 10 dana i pruža podatke o strujama oceana, brzini vjetra i visini valova, ključne u procjeni sigurnosti na moru te zaštiti i upravljanju visoko prometnim obalnim područjima. Rezultat je suradnje međunarodnih organizacija ESA, NASA (engl. *National Aeronautics and Space Administration*), NOAA (engl. *National Oceanic and Atmospheric Administration*) i EUMETSAT [82, 83]. Sastoji se od instrumenata Poseidon-4, AMR-C, DORIS, GNSS-POD, instrumenata za praćenje zvijezda, LRA i GNSS-RO. Poseidon-4 je radarski visinomjer sa sintetičkim otvorom antene koji radi u Ku i C frekvencijskim područjima. Predstavlja središnji instrument misije i pruža podatke o topografiji oceana s visokom učestalošću i točnošću. Ovi podaci primjenjuju se u kontinuiranom nadzoru promjena razine mora i operativnoj oceanografiji [84]. AMR-C (engl. *Advanced Microwave Radiometer – Climate Quality*) je višekanalni radiometar organizacije NASA-JPL (engl. *Jet Propulsion Laboratory*) koji mjeri ukupnu koncentraciju vodene pare u atmosferi kako bi kompenzirao njezin utjecaj na vrijednosti podataka s visinomjera [85, 86, 87]. Prijamnik DORIS nadogradnja je u odnosu na isti instrument smješten na satelitima misije Sentinel-3. GNSS-POD prijamnik služi za prikupljanje GNSS podataka sa GPS i Galileo konstelacija satelita u svrhu preciznog određivanja položaja u orbiti. Instrumenti za praćenje zvijezda (engl. *star trackers*) temeljem baze uzoraka polja zvijezda pružaju podatke o položaju satelita u orbiti [88, 89]. Podaci ovih instrumenata ključni su u obradi mjerenja Poseidon-4 visinomjera. Ugrađena su tri instrumenta kako bi se osiguralo kontinuirano mjerenje položaja i u slučaju zasljepljenja Sunčevom ili Mjesečevom svjetlošću. LRA (engl. *Laser Retroreflector Array*) uređaj omogućuje praćenje položaja pomoću postrojenja na kopnu za lasersko mjerenje udaljenosti (engl. SLR – *Satellite Laser Ranging*). Zajedno s instrumentima DORIS i GNSS-POD čini skupinu POD senzora. GNSS-RO (engl. *Radio Occultation*) prijamnik mjeri fizička svojstva atmosfere kao što su temperatura, tlak i razina vodene pare mjerenjem refrakcije signala GPS satelita pri prolasku kroz atmosferu [90, 91, 92].

U okviru ove misije proizvodi dostupni za opću konzumaciju su podaci sa Poseidon-4, AMR-C i GNSS-RO instrumenata. Postoje tri razine proizvoda Poseidon-4 i GNSS-RO

instrumenata dostupnih korisnicima. Prvu razinu kod visinomjera Poseidon-4 čine geolocirani i kalibrirani intenziteti refleksije signala u Ku frekvencijskom području. Drugu razinu čine:

- obrađeni intenziteti refleksije visoke razlučivosti projicirani na elipsoidni model Zemlje
- geolocirani i kalibrirani intenziteti refleksije visoke razlučivosti obrađeni višestrukim uzorkovanjem
- geolocirani i kalibrirani intenziteti refleksije niske razlučivosti za impuls ograničene širine.

Treća razina predstavlja podatke druge razine ispravljene prema podacima o praćenju i geofizičkim učincima. Kod instrumenta GNSS-RO prvu razinu čine podaci o fazi i amplitudi te orbiti zaklonjenih satelita, drugu podaci za modeliranje, poput profila kuta zakrivljenosti, a treću profil temperature i vodene pare [93]. Proizvode AMR-C instrumenta zasebno distribuira NASA-JPL [94].

#### <span id="page-15-0"></span>**3. PRISTUP SNIMKAMA SENTINEL SATELITA**

Podatke prikupljene sa satelita Sentinel misija moguće je preuzeti na stranicama DIAS usluga i pomoću usluga koje pružaju organizacije EUMETSAT i ESA [95].

DIAS (engl. *Data and Information Access Services*) usluge su besplatne i komercijalne platforme smještene na oblaku koje pružaju pristup podacima Copernicus programa i alatima za njihovu obradu. Posredstvom alata smještenih na oblaku mogući su pronalazak, izmjena, obrada i preuzimanje podataka [96]. U DIAS usluge spadaju CREODIAS, Mundi, ONDA, Sobloo i WEkEO [97].

Organizacije EUMETSAT i ESA održavaju svaka po dvije pristupne točke, pri čemu su pristupne točke prve organizacije EUMETCast i Copernicus Online Data Access, a druge Copernicus Space Component Data Access i Copernicus Open Access Hub.

EUMETCast omogućava distribuciju svih podataka o okolišu u svim oblicima. Pruža pristup velikom broju skupina proizvoda, uključujući satelitske podatke organizacije EUMETSAT, podatke Copernicus usluga i raznih trećih strana [98].

Copernicus Online Data Access (CODA) pruža pristup arhivi proizvoda Sentinel-3 satelita za prethodnih 12 mjeseci. Pristup je moguć korištenjem sučelja za programiranje aplikacija (engl. API - *Application Programming Interface*) ili korisničkog sučelja [99]. Korisnici mogu postaviti parametre kao što su geografsko područje, vremensko razdoblje i tip proizvoda kako bi ograničili rezultate na željene proizvode. Pristup proizvodima starijima od godinu dana moguć je korištenjem podatkovnog centra organizacije EUMETSAT.

Copernicus Space Component Data Access (CSCDA) je portal koji pruža pristup kolaborativnom dijelu kopnenog segmenta Copernicus programa. Pregled i pronalazak podataka omogućen je svim korisnicima, no preuzimanje snimki dozvoljeno je samo javnim ustanovama, europskim projektima i Copernicus uslugama.

Copernicus Open Access Hub, prethodno poznat kao Sentinels Scientific Data Hub, mrežna je usluga koja pruža pristup podacima svih aktivnih Sentinel misija [98]. Korištenje usluge je besplatno, no potrebno je izraditi korisnički račun. Rad usluge osigurava DHuS (Data Hub Software), mrežni sustav otvorenog koda napisan u programskom jeziku Java [100, 101]. Pretraga podataka dostupnih za preuzimanje moguća je korištenjem grafičkog sučelja te OData i OpenSearch API-ja [102, 103].

Izgled i smještaj ključnih elemenata grafičkog sučelja usluge Copernicus Open Access Hub prikazan je na slici 3.1.

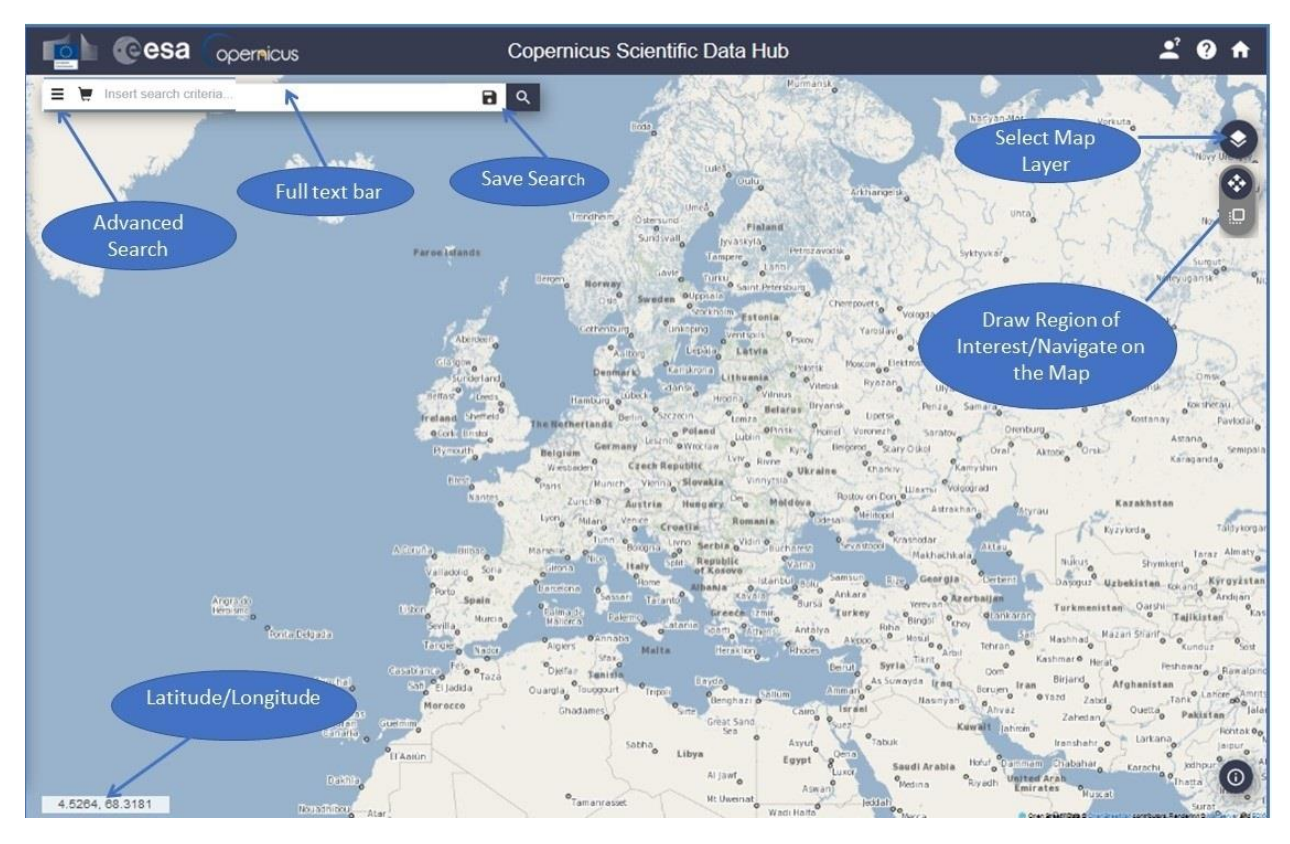

**Sl. 3.1.** *Grafičko sučelje za pristup podacima koje pruža Copernicus Open Access Hub [104].*

Pri pretraživanju poželjno je najprije definirati područje od interesa (engl. AoI – *Area of Interest*) kako bi se dohvatili samo oni podaci koji opisuju trenutno promatrani prostor. Postoje dva načina rada pri interakciji s kartom. Prvi način je navigacijski način rada u kojem se lijevom tipkom miša pomiče karta, a desnom odabire područje pretrage. Povlačenjem desne tipke miša po karti definira se područje u obliku pravokutnika, a moguće je definirati i poligon uzastopnim pritiskanjem desne tipke miša na karti oko željenog područja. Drugi način rada je način rada za definiciju područja pretrage, pri čemu su funkcije tipki miševa iz navigacijskog načina međusobno zamijenjene, odnosno kretanje na karti vrši se desnom tipkom miša, a definicija područja pretrage lijevom. Prelazak iz jednog u drugi način rada vrši se pritiskom na tipku u gornjem lijevom kutu sučelja, ispod tipke za odabir vrste karte za prikaz. Uvjeti pretrage mogu se dodatno definirati korištenjem funkcije za naprednu pretragu i tekstualnih filtara [104].

Napredna pretraga pruža mogućnost definiranja:

- kriterija poretka rezultata (engl. *sort by*) moguće vrijednosti su vrijeme postavljanja na DHuS poslužitelje (engl. *ingestion date*), vrijeme nastanka (engl. *sensing date*) i jedinstveni identifikator snimke (engl. *tile ID*, odnosi se samo na snimke Sentinel-2 satelita)
- načina poretka (engl. *order by*) moguće vrijednosti su uzlazno (engl. *ascending*) i silazno (engl. *descending*)
- razdoblja nastanka (engl. *sensing period*) dozvoljeni interval vremena nastanka podatka; unose se početni i završni datum
- razdoblja postavljanja na poslužitelje (engl. *ingestion period*) dozvoljeni interval vremena objavljivanja podataka na DHuS poslužitelje.

Postoje dodatna polja i vrijednosti za filtriranje proizvoda specifični za pojedine Sentinel misije. To su:

- naziv satelitske platforme (sve misije osim Sentinel-5P)
- vrsta proizvoda
- vrsta polarizacije (misija Sentinel-1)
- način rada senzora (misija Sentinel-1)
- relativni broj orbite (misije Sentinel-1 i Sentinel-2) relativni broj zadnje orbite zabilježene u proizvodu
- naziv zbirke proizvoda (engl. *collection*, misija Sentinel-1)
- postotak pokrivenosti oblacima (misija Sentinel-2)
- vrijeme isporuke (engl. *timeliness*, misije Sentinel-3 i Sentinel-5P)
- korišteni instrument (misija Sentinel-3)
- razina proizvoda (misija Sentinel-3)
- relativni broj početne orbite (misija Sentinel-3)
- razina obrade (misija Sentinel-5P)
- apsolutni broj orbite (misija Sentinel-5P) [105].

Tekstualni filteri sastoje se od zamjenskih znakova (engl. *wildcards*) i operatora te niza ključnih riječi, a obrađuju cjelokupan tekst koji opisuje proizvode.

Podržani zamjenski znakovi su znakovi zvjezdice (*\**) i upitnika (*?*). Zvjezdica zamjenjuje niz od nula ili više znakova, dok upitnik zamjenjuje strogo jedan znak. Postoje četiri operatora za preciziranje uvjeta pretrage. To su logički operatori AND, OR i NOT te zagrade. Operator AND zahtijeva da rezultati sadrže oba operanda, pri čemu operand može biti proizvoljni niz znakova, neki od operatora, zamjenskih znakova ili ključnih riječi. OR zahtijeva da rezultati zadovoljavaju barem jedan od uvjeta u operandima, dok NOT zahtijeva da rezultati ne ispunjavaju pridruženi uvjet. Zagrade služe za grupiranje logičkih operatora i precizno definiranje redoslijeda obrade unesenih uvjeta [106].

Ključne riječi zadaju se u obliku parova ključnih riječi i njihovih vrijednosti međusobno odvojenih dvotočkom. Vrijednost može biti jedan osnovni ili složeni podatak ili više njih. Ključne riječi su:

- *platformname* filtar naziva platforme, vrijednost je naziv jedne od Sentinel misija
- *beginposition*, *endposition*, *ingestiondate* intervali vremena početka i završetka nastanka podatka te postavljanja na poslužitelje, vrijednost je interval između dva vremenska trenutka odvojen ključnom riječju TO
- *collection* naziv predefinirane zbirke proizvoda
- *filename* naziv datoteke proizvoda, vrijednost je puni naziv datoteke ili djelomični sa zamjenskim znakovima
- *footprint* pretraga proizvoda koji presijecaju zadanu točku ili poligon, predstavlja tekstualni ekvivalent zadavanja područja interesa u grafičkom sučelju; vrijednost je točka zadana u obliku uređenog para geografske širine i visine ili poligon sastavljen od niza točaka od kojih svaka ima definiranu geografsku širinu i visinu, broj točaka poligona ograničen je samo maksimalnim brojem znakova za filtar pretrage
- *orbitnumber*, *lastorbitnumber* apsolutni broj prve i zadnje orbite zabilježene u snimci, vrijednost je jedan cijeli broj ili interval odvojen riječju TO
- *relativeorbitnumber*, *lastrelativeorbitnumber* relativni broj prve i zadnje orbite u snimci, vrijednost je cijeli broj ili interval
- *orbitdirection* orijentacija orbite u prvom slikovnom podatku proizvoda, vrijednosti su *Ascending* i *Descending*, odnosno uzlazna i silazna orijentacija
- *polarisationmode* način polarizacije SAR instrumenta Sentinel-1 misije, vrijednosti su *HH* (horizontalna polarizacija pri odašiljanju i očekivana horizontalna polarizacija pri refleksiji), *VV*, *HV*, *VH*, *HH HV* (horizontalna polarizacija pri odašiljanju, prijam horizontalno i vertikalno polariziranih reflektiranih signala) i *VV VH*
- *producttype* naziv tipa proizvoda
- *sensoroperationalmode* način rada SAR instrumenta misije Sentinel-1
- *swathidentifier* identifikator zahvata za SAR instrument misije Sentinel-1
- *cloudcoverpercentage* postotak pokrivenosti određenog područja oblacima, vrijednost je broj u rasponu od 0 do 100 ili interval dva broja u tom rasponu

• *timeliness* – razina vremenskih zahtieva na proizvode, vrijednost je tekstualni opis zahtjeva [106, 107].

Nakon izvršavanja pretrage u sučelju se prikazuje popis rezultata ispod polja za unos kriterija. Za svaki od rezultata prikazani su umanjena slika, naziv, adresa i veličina datoteke za preuzimanje, vrijeme nastanka, naziv i način rada instrumenta te naziv satelita. Svaki od proizvoda moguće je preuzeti, pregledati dodatne podatke o njemu i pronaći položaj na karti. Rezultate pretrage moguće je spremiti za kasniju analizu [104].

OpenSearch i OData komplementarni su API-ji koji pružaju funkcionalnosti pretrage, filtriranja i dohvata podataka o proizvodima u tekstualnom obliku primjerenom za izradu vlastitih programskih rješenja.

OpenSearch je skup tehnologija koji se pridržava REST (engl. *REpresentational State Transfer*) načela (engl. *RESTful*), a služi za izradu rezultata pretrage oblikovanih na standardiziran i pristupačan način [108]. Omogućava jednostavan pronalazak željenog resursa za preuzimanje pomoću OData protokola. U DHuS sustavu obradu OpenSearch zahtjeva vrši Apache Solr pogonski stroj za pretragu (engl. *search engine*) [103]. Rad s OpenSearch API-jem svodi se na obavljanje pretraga korištenjem tekstualnih filtera, a rezultat je XML datoteka s unosima koji ispunjavaju zadane uvjete. Svaki unos sadrži poveznicu za preuzimanje pridruženog proizvoda, poveznicu na pridruženi OData unos i niz metapodataka. Rezultati se mogu sortirati i podijeliti na skupine odnosno stranice proizvoljne veličine [109].

OData, skraćeno od Open Data Protocol, sučelje je za pristup podacima temeljeno na osnovnim protokolima kao što je HTTP i široko rasprostranjenim metodologijama poput REST-a kojim može rukovati širok spektar klijentskih programa od preglednika, alata za upravljanje preuzimanjem datoteka (engl. *download managers*) pa do namjenskih programa kao cURL i Wget [110]. Omogućuje izradu podatkovnih usluga zasnovanih na REST protokolu za objavljivanje resursa namijenjenih preuzimanju korištenjem jednostavnih HTTP upita i uporabi u mrežnim klijentima. Pruža mogućnost preuzimanja proizvoda i konstruiranja jednostavnih upita za filtriranje primjerene za uporabu u korisničkim aplikacijama [111].

#### <span id="page-20-0"></span>**4. APLIKACIJA ZA PRIKAZ SATELITSKIH SNIMKI**

U ovom poglavlju opisana je aplikacija za prikaz satelitskih snimki. Aplikacija se sastoji od poslužiteljskog i klijentskog dijela.

Poslužiteljski dio bavi se dohvatom snimki Zemlje sa poslužitelja programa Copernicus i njihovom prilagodbom za uporabu u klijentskom dijelu. Snimke se preuzimaju i obrađuju za svaku godinu pojedinačno, pri čemu se za svako područje bira snimka koja ga za danu godinu najjasnije prikazuje. Postupak preuzimanja i obrade snimki pokreće se izdavanjem pridružene upravljačke naredbe (engl. *management command*) u naredbenom retku. Naredba vrši slijednu obradu po godinama, a budući da se pritom koriste snimke Sentinel-2 satelita, prva godina za koju se vrši obrada je 2015. godina, u kojoj je misija Sentinel-2 započela s radom lansiranjem satelita Sentinel-2A u orbitu, a zadnja godina je godina prije pokretanja naredbe.

Klijentski dio je interaktivna mrežna karta koja s poslužitelja dohvaća obrađene snimke. Podržava rad na stolnim računalima i mobilnim uređajima. Omogućuje promjenu godine za koju su prikazane satelitske slike na bilo koju drugu prethodno pripremljenu na poslužiteljskoj strani, što se može primijeniti za utvrđivanje promjena promatranog područja u vremenu međusobnom usporedbom slika za dostupne godine.

U nastavku su opisane korištene tehnologije, postupak obrade snimki na poslužitelju i sučelje klijentskog dijela aplikacije.

#### <span id="page-20-1"></span>**4.1. Korištene tehnologije**

#### <span id="page-20-2"></span>**4.1.1. Django**

Django je besplatni razvojni okvir visoke razine za razvoj mrežnih aplikacija napisan u programskom jeziku Python. Otvorenog je koda i ugradnjom dobrih sigurnosnih rješenja u sam okvir pomaže u izradi sigurnih aplikacija bez opterećivanja razvojnog programera implementacijskim pojedinostima [112]. Skalabilan je i koristi se u brojnim mrežnim uslugama široke potrošnje kao što su Instagram, Spotify, YouTube, BitBucket i Pinterest [113, 114].

U ovoj aplikaciji koristi se za pojednostavljenje postupka pohrane odsječaka (engl. *tiles*) satelitskih snimki na lokalnom poslužitelju, njihove isporuke klijentu, dohvata i manipulacije pri izradi te dohvata podataka korištenjem REST API-ja o svakoj godini za koju su snimke Zemlje preuzete i pripremljene u obliku odsječaka. Kao pomoć pri realizaciji tih funkcionalnosti koriste se dodatni Django paketi (engl. *packages*) Rasters for Django i Django REST framework. Rasters for Django omogućava jednostavnu izradu TMS (engl. *Tiled Map Services*) poslužitelja, a za svoj rad koristi PostgreSQL bazu podataka i PostGIS proširenje [115, 116]. PostGIS proširenje relacijskoj PostgreSQL bazi podataka dodaje geometrijske, geografske, rasterske i druge tipove i funkcije specifične za GIS (engl. *Geographic Information System*) namjene [117, 118]. Django REST framework omogućava jednostavnu izradu mrežnih API-ja u skladu s REST načelima [119]. Omogućava uporabu serijalizatora (engl. *serializers*) koji složene podatke, kao što su instance modela, pretvara u JSON ili XML zapis za konzumaciju u dinamičkim aplikacijama [120].

#### <span id="page-21-0"></span>**4.1.2. Leaflet**

Leaflet je jedna od vodećih biblioteka za jednostavnu izradu interaktivnih karti napisana u programskom jeziku JavaScript. Omogućava izradu vlastitih aplikacija temeljenih na kartama kao što je Google Maps, a može se koristiti i za umetanje jednostavnih kartografskih prikaza na mrežnim stranicama. Podržava rad na stolnim računalima i mobilnim uređajima. U korisnike se ubrajaju GitHub, Pinterest, Facebook, Flickr i OpenStreetMap [121].

Za prikaz podataka na zaslonu Leaflet koristi skupine podataka koje se nazivaju slojevima (engl. *layers*). Svaki sloj geografski je referenciran i pomiče se s korisničkim pomicanjem karte, prikazujući one dijelove slojeva prema kojima korisnik pomiče kartu, pritom vodeći računa o međusobnom sinkroniziranju slojeva, odnosno prikazivanju istog položaja na karti na istom otklonu na zaslonu za sve slojeve. Osnovni tipovi slojeva su slojevi korisničkog sučelja, rasterski, vektorski i drugi slojevi. Kod slojeva korisničkog sučelja razlikuju se oznake (engl. *marker*), iskočni prozori (engl. *popup*) i informativni oblačići (engl. *tooltip*) [122]. Podržava korištenje XYZ i WMS (engl. *Web Map Server*) usluga kao rasterskih slojeva, a kao rasterski sloj može se upotrijebiti i slika ili videozapis [123]. U podržane vektorske tipove spadaju osnovni objekti kao što su poligoni, pravokutnici i krugovi te SVG (engl. *Scalable Vector Graphics*) i Canvas elementi kao polazišne točke za crtanje elemenata karte [124]. U skupini drugih slojeva nalaze se tipovi kao što su grupa slojeva, GeoJSON sloj i sloj koji predstavlja mrežu HTML elemenata. U Leaflet biblioteci postoje brojni tipovi slojeva koji su zbog svoje prirode previše granularni kako bi se njima manipuliralo pojedinačno. Primjeri takvih tipova su oznake i poligoni. U slučaju velike količine takvih slojeva poželjno ih je objediniti u grupu [125]. Grupa slojeva je razred (engl. *class*) u Leaflet biblioteci koji omogućuje objedinjavanje više slojeva u jedan kako bi se jednom naredbom mogla izvršiti određena operacija za niz slojeva [126]. Jednom naredbom na taj je način moguće prikazati ili sakriti niz oznaka vezanih uz određenu kategoriju podataka.

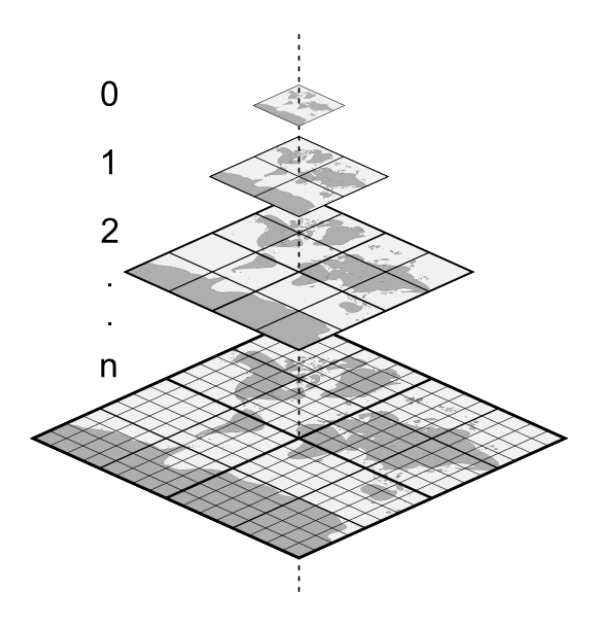

**Sl. 4.1.** *Piramida odsječaka [127].*

U ovoj aplikaciji Leaflet biblioteka koristi se za dohvat i prikaz slika koje pruža prethodno opisani TMS poslužitelj. TMS i XYZ su protokoli u kojima se karta svijeta isporučuje u obliku mreže odsječaka. Slika 4.1. prikazuje skup mreža koje se koriste u radu protokola s odsječcima. Primjenom odsječaka eliminirana je potreba za preuzimanjem jedne velike slike koja bi sadržavala kartu svijeta. Umjesto toga, preuzimaju se male slike koje se brzo prenose preko mreže i lako učitavaju u radnu memoriju. Klijenti poslužitelja odsječaka, u koje se ubraja i Leaflet, odsječke na zaslonu smještaju neposredno jedan do drugog, formirajući privid velike neprekinute slike. Pri izradi odsječaka i njihovoj kasnijoj obradi koordinate se zapisuju koristeći vrstu sferne Mercatorove projekcije u kojoj karta svijeta ima oblik kvadrata, što ju čini jednostavnijom za rukovanje na računalu. Europska naftna grupa za istraživanje (engl. EPSG – *European Petroleum Survey Group*), autoritet u području istraživanja i primijenjene geodezije, ovoj projekciji pridružila je kod 3857 [128, str. 24, 129, 130]. Svaki odsječak prikazuje određeni dio površine Zemlje u obliku kvadratne rasterske slike male razlučivosti, najčešće 256 piksela u širinu i visinu, što je slučaj i kod korištenog TMS poslužitelja [131]. Veličina područja prikazanog odsječkom ovisi o razini uvećanja (engl. *zoom level*), odnosno karta svijeta na određenoj razini uvećanja *z* bit će podijeljena na 2<sup>2z</sup> odsječaka, 2<sup>z</sup> odsječaka duž osi *x* i y pojedinačno. Tako će na razini 0 postojati jedan odsječak koji prikazuje kartu cijelog svijeta, na razini 2 njih 16, od kojih svaki pokriva

područje veličine potkontinenta, a na razini 11 prikazana područja svakog od odsječaka bit će približno veličine jednog grada [132]. Uz razinu uvećanja, svaki odsječak opisuje se koordinatama duž *x* i *y* osi, gdje *x* označava stupac kojem odsječak pripada, a *y* redak. Pritom koordinata *x* raste od zapada prema istoku, počevši od 0, pa sve do 2<sup>z</sup> − 1, a koordinatu y protokoli definiraju međusobno suprotno. Za TMS protokol *y* koordinata raste od juga prema sjeveru, a za XYZ od sjevera prema jugu, u oba slučaja u istom rasponu vrijednosti kao i za *x* koordinatu [133, 134]. Komunikacija s XYZ poslužiteljem svodi se na predaju podataka o *x* i *y* koordinatama i razini uvećanja *z* u putanji HTTP zahtjeva, pa odatle potječe i naziv samog protokola. Naziva se još i ZXY protokolom prema redoslijedu podataka u zahtjevu ili Slippy Map protokolom zbog načina na koji rezultantne karte funkcioniraju, gdje karta klizi po zaslonu u skladu s korisničkim povlačenjem miša [135]. Korišteni TMS poslužitelj *y* koordinatu ne broji po TMS specifikaciji, već po obratnoj XYZ konvenciji. Leaflet je standardno konfiguriran za slanje zahtjeva po XYZ konvenciji, no izmjenom jednog parametra može se postaviti u TMS način rada. Prati korisničko pomicanje karte i promjene razine uvećanja te po potrebi dohvaća odsječke koji nedostaju na karti za trenutno uvećanje i položaj. Tako će za korisnika pri promjeni razine uvećanja na iduću veću vrijednost zatražiti od poslužitelja i prikazati odsječke kod kojih je za istu količinu odsječaka promatrano područje prikazano s četverostruko većom količinom detalja, odnosno odsječke na kojima promatrano područje zauzima četiri puta veći prostor. Analogno vrijedi i pri smanjenju razine uvećanja. Ukupnost izrađenih odsječaka za sve koordinate i razine uvećanja naziva se piramidom odsječaka (engl. *tile pyramid*).

#### <span id="page-23-0"></span>**4.2. Obrada snimki na poslužitelju**

U ovom potpoglavlju izdvojene su i opisane razlike između snimki Sentinel-2 satelita i odsječaka korištenih u XYZ i TMS protokolima zbog kojih snimke nije moguće izravno koristiti za prikaz u Leaflet biblioteci i drugim bibliotekama za izradu karti temeljenima na protokolima za isporuku odsječaka. Kako bi se razlike adresirale, osmišljen je algoritam obrade koji pomoću niza transformacija snimke pretvara u piramidu odsječaka.

Snimke Sentinel-2 satelita preuzimaju se s poslužitelja programa Copernicus u obliku proizvoda. Proizvodi su arhivske ZIP datoteke strukturirane prema SAFE (engl. *Standard Archive Format for Europe*) formatu. SAFE datoteke sastoje se od tri temeljna elementa: datoteke s metapodacima, datoteka sheme i datoteka sadržaja. Datoteka s metapodacima (engl. *manifest file*) XML je dokument koji sadrži opće podatke o proizvodu kao što su razdoblje izrade, korišteni instrument i broj orbite [136]. Uz opće podatke sadrži reference na datoteke sadržaja prisutne u proizvodu [137]. Datoteke sheme definiraju dijelove strukture proizvoda, a koriste se za njegovu validaciju prema definiciji [138]. Datoteke sadržaja središnji su dio proizvoda, a u slučaju misije Sentinel-2 radi se o slikovnim zapisima od kojih svaki predstavlja jednu od 13 snimki intenziteta zračenja izmjerenih MSI instrumentom u bliskom i kratkovalnom infracrvenom te vidljivom dijelu elektromagnetskog spektra. Uz snimke intenziteta zračenja u pojedinim pojasevima elektromagnetskog spektra, Sentinel-2 proizvodi sadrže i snimku u boji (engl. TCI – *True Color Image*) nastalu kombiniranjem snimki intenziteta zračenja za područja plave, zelene i crvene boje [139]. Ova aplikacija radi isključivo s TCI snimkama pa se u ostatku teksta pod terminom snimke, ukoliko vrsta nije eksplicitno navedena, podrazumijevaju upravo TCI snimke ekstrahirane iz pripadnog proizvoda.

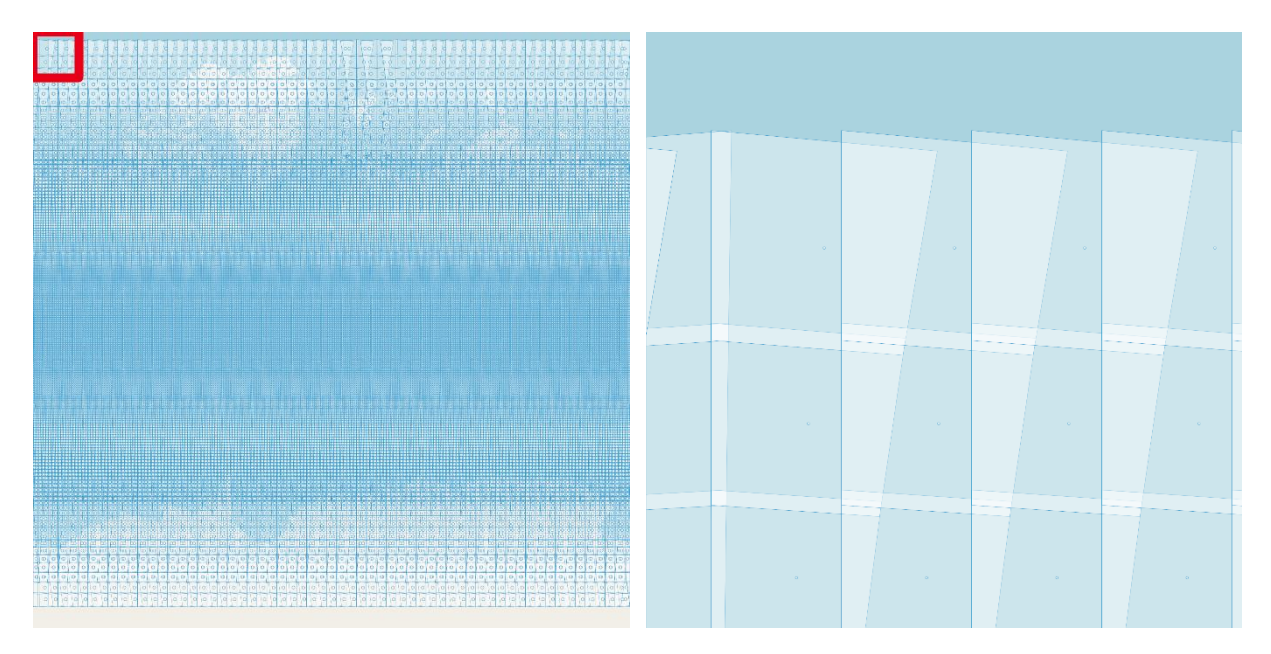

**Sl. 4.2.** *Raspored Sentinel-2 proizvoda na sfernoj Mercatorovoj projekciji Zemlje. Lijevo: proizvodi za cijeli svijet. Desno: uvećan detalj s lijeve slike uokviren crvenom bojom [140].*

Snimke sadržane unutar jednog proizvoda mogu imati različite prostorne razlučivosti, no sve pokrivaju isto područje pa se može općenito govoriti o području koje pokriva proizvod. Slika 4.2. prikazuje geografski raspored proizvoda, odnosno dio karte koji pokriva svaki od proizvoda Sentinel-2 satelita izrađenih tijekom periodičnih obilazaka Zemlje. Svaki nepravilni poluprozirni četverokut prikazan na gornjoj slici predstavlja jedan proizvod.

Prva razlika između snimki Sentinel-2 satelita i odsječaka koja onemogućuje izravnu primjenu snimki u biblioteci Leaflet je oblik. Svaka je snimka zbog načina rada slikovnih formata u osnovi pravokutnik, a u slučaju Sentinel-2 proizvoda snimke su isključivo kvadratna oblika. Unatoč tome, analizom dijelova slike u kojima su podaci odsutni (engl. *nodata*) i primjenom pridruženih metapodataka o geografskoj transformaciji moguće je odrediti efektivnu geometriju snimke. Kod TCI snimki smatra se da piksel ne sadrži podatke ako su mu vrijednosti crvene, zelene i plave boje jednake nuli [139]. Rezultatna geometrija podudara se s prikazom na slici 4.2. Snimke se ne pridržavaju kvadratne mreže, već imaju prethodno opisani nepravilni oblik i nerijetko se preklapaju.

Sljedeće odstupanje nalazi se u dimenzijama snimke. U protokolima s odsječcima koriste se slike razlučivosti 256 piksela širine i visine, dok su ovdje, zanemare li se geografske transformacije i dijelovi bez podataka, u pitanju slike veličine 10980 piksela duž obje osi [141]. Ovakve slike imaju dugo vrijeme preuzimanja i za rad zahtijevaju veću količinu radne memorije, reda veličine gigabajta po snimci, što je u suprotnosti s minimalističkim načelima koja opisuju karte temeljene na XYZ i TMS rješenjima. Za prikaz cijele karte svijeta na korisničkom računalu bilo bi potrebno preuzeti sve proizvode, ekstrahirati TCI snimke i učitati ih u radnu memoriju. Budući da se mreža sa slike 4.2. sastoji od približno 60000 proizvoda, taj postupak ne bi bio izvediv na značajnom dijelu korisničkih računala.

Razlike su prisutne i u projekciji. Projekcija karte je način pretvorbe položaja iz geografske širine i visine na Zemlji kao sfere ili elipsoide u koordinate na plohi. Projekcija karte naziva se još i projicirani koordinatni referentni sustav (engl. CRS – *Coordinate Reference System*) [142]. Predstavlja način prikaza trodimenzionalne Zemlje u obliku ravne, dvodimenzionalne plohe [143, str. 5]. U ovom slučaju služi povezivanju mjesta na karti s otklonom na zaslonu u pikselima, odnosno međusobnom poravnavanju Leaflet slojeva. Sentinel-2 snimke koriste univerzalnu transverzalnu Mercatorovu (engl. UTM – *Universal Transverse Mercator*) projekciju. UTM projekcija Zemlju dijeli na 60 zona, od kojih svaka ima vlastitu definiciju položaja ekvatora i široka je šest stupnjeva geografske dužine [144]. Svaka zona projekcija je za sebe i EPSG joj pridružuje odvojeni kod. UTM zonama dodijeljen je raspon kodova od 32601 do 32660, pri čemu prva zona ima oznaku 32601, druga 32602, a šezdeseta oznaku 32660 [145, 146, 147]. Svaka Sentinel-2 snimka koristi UTM projekciju koja odgovara snimljenom području. Leaflet pri deklariranju sloja dozvoljava navođenje jednog koordinatnog referentnog sustava za cijeli sloj, pa nije moguće koristiti zasebnu projekciju za svaku snimku, već je potrebno reprojicirati sve snimke u istu projekciju [126]. Ukoliko su projekcije slojeva dovoljno različite postoji mogućnost

nastanka nepodudarnosti pa nije poželjno kombinirati slojeve različitih projekcija [148]. U aplikaciji se uz sloj sa satelitskim slikama, odnosno temeljnu kartu (engl. *basemap*), koristi i rasterski sloj neovisnog pružatelja (engl. *third-party*) koji sadrži uobičajene kartografske podatke kao što su nazivi gradova, granice država, rijeke i ceste, koji je u sfernoj Mercatorovoj projekciji, ujedno i standardnoj projekciji u Leafletu [126]. Radi očuvanja ispravnosti prikaza, u reprojekciji Sentinel-2 snimki koristi se ista projekcija.

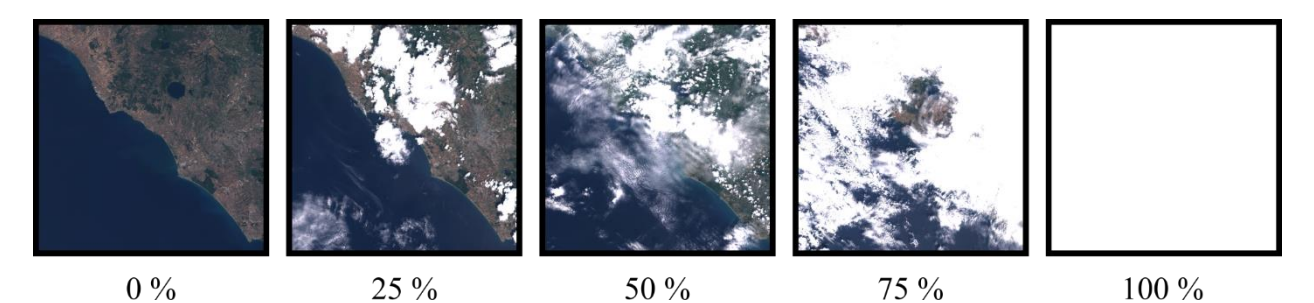

**Sl. 4.3.** *Usporedba stopa pokrivenosti snimljenog područja oblacima.*

Navedena odstupanja adresirana su algoritmom koji snimke Sentinel-2 satelita prilagođava za prikaz u aplikaciji, odnosno izrađuje piramidu odsječaka na temelju satelitskih snimki. Poziva se za svaku godinu počevši od 2015. pa sve do posljednje godine prije tekuće. Unatoč tome što Sentinel-2 sateliti imaju kratko vrijeme obilaska od deset dana, snimljena područja često su pokrivena oblacima. Slika 4.3. prikazuje utjecaj pokrivenosti oblacima na vidljivost snimljenog područja. S porastom pokrivenosti područja oblacima vidljivost, a time i primjenjivost snimke ubrzano opada. Stoga se za stvaranje slike cijelog svijeta s prihvatljivo niskom stopom pokrivenosti oblacima uzima širi interval prikupljanja snimki od samog vremena obilaska. Na taj je način povećan broj uzoraka pa je povećana i vjerojatnost pronalaska proizvoda sa zadovoljavajuće niskom pokrivenošću oblacima za svaki od odsječaka. Proizvoljnim izborom odabran je interval od jedne godine. Tekuća godina u trenutku izvršavanja algoritma iz preventivnih se razloga ne razmatra jer se smatra da nije prikupljeno dovoljno snimki kako bi pokrivenost oblacima izrađene karte bila dovoljno niska. Iznimka ovom pravilu početna je 2015. godina, jer je eksperimentalno utvrđeno da je dovoljan broj snimki prikupljen za zadovoljavajuće nisku pokrivenost oblacima konačne karte.

Slika 4.4. prikazuje sažeti algoritam izrađivanja odsječaka za pojedinu godinu u obliku pseudokoda. Formatiranje i sintaksa pseudokoda korištenog na slici 4.4. i kasnijim prikazima algoritama oblikovani su po uzoru na [149].

godina - redni broj godine za koju se stvaraju odsječci karte svijeta;

```
broj_odsječaka_os - broj odsječaka za svaku od osi;
broj odsječaka os = 2^{13};
```

```
for x = 0 to broj odsječaka os do
```

```
 for y = 0 to broj_odsječaka_os do
          proizvodi = dohvati nazive proizvoda za područje odsječka x, y;
         for i = 0 to proizvodi.length do
              prozvod = prozvodi[i]; snimka = preuzmi proizvod za godinu i izdvoji snimku;
               mozaik = dodaj snimku mozaiku;
          end
          odsječak = izdvoji područje odsječka x, y iz mozaika;
          spremi odsječak u bazu podataka;
          pokušaj upotrijebiti mozaik za izradu drugih odsječaka;
      end
end
izradi piramidu odsječaka za godinu;
```
izračunaj područje koje pokrivaju odsječci za godinu;

**Sl. 4.4.** *Algoritam za izradu odsječaka.*

Algoritam najprije izrađuje odsječke za najvišu moguću razinu uvećanja. Najviša moguća razina uvećanja odabrana je na temelju prostorne razlučivosti polaznog materijala. U ovom slučaju polazni su materijal TCI snimke sa Sentinel-2 satelita, čija je prostorna razlučivost 10 metara po pikselu [150]. Na temelju prostorne razlučivosti bira se prva iduća manja cjelobrojna razina uvećanja čija je prostorna razlučivost gušća, odnosno većeg iznosa od 10 metara po pikselu polaznih snimki. Razine uvećanja i pripadajuće vrijednosti prostorne razlučivosti prikazane su u tablici 4.1. Prema vrijednostima u tablici slijedi da je prva manja cjelobrojna razina uvećanja s prostornom razlučivošću gušćom od polaznih snimki razina 13. Na razini 13 odsječci imaju prostornu razlučivost od približno 19 metara po pikselu, što znači da će pri prikazu u ovoj razini uvećanja prostorna razlučivost ulaznih snimki biti gotovo dvostruko smanjena. Suprotan pristup bio bi odabir prve veće cjelobrojne razine uvećanja. U ovom slučaju to je razina 14, čija prostorna

razlučivost iznosi približno 9,5 metara po pikselu. Ovaj pristup nije odabran jer se pri njemu ulazna snimka uvećava, što za posljedicu ima uvođenje artefakata interpolacije [151].

| Razina uvećanja | Prostorna razlučivost [m/piksel] |
|-----------------|----------------------------------|
| $\overline{0}$  | 156412                           |
| $\mathbf{1}$    | 78 206                           |
| $\overline{2}$  | 39 103                           |
| 3               | 19551                            |
| $\overline{4}$  | 9776                             |
| 5               | 4888                             |
| 6               | 2 4 4 4                          |
| 7               | 1 2 2 2                          |
| 8               | 610,984                          |
| 9               | 305,492                          |
| 10              | 152,746                          |
| 11              | 76,373                           |
| 12              | 38,187                           |
| 13              | 19,093                           |
| 14              | 9,547                            |
| 15              | 4,773                            |

**Tab. 4.1.** *Vrijednosti prostornih razlučivosti za razine uvećanja od razine 0 do razine 15 [132].* 

Iz maksimalne razine uvećanja određuje se broj odsječaka duž *x* i *y* osi. Prema prethodno opisanoj funkcijskoj ovisnosti o razini uvećanja broj odsječaka duž svake od osi jednak je  $2^{13}$ , odnosno 8192 odsječka duž *x* i *y* osi pojedinačno. Kada je broj odsječaka određen, započinje sekvencijalni obilazak kroz kartu po stupcima.

Prvi korak za svaki novi uređeni par vrijednosti *x* i *y* dohvat je naziva Sentinel-2 proizvoda koji pokrivaju područje tog odsječka. Potrebno je prikazati odsječak u obliku četverokuta čiji svaki vrh je opisan geografskom širinom i dužinom. Nakon toga, vrši se pretraga kroz mrežu proizvoda prikazanu na slici 4.2. i bilježe nazivi svih onih proizvoda za koje se utvrdi da ih odsječak presijeca ili se nalazi unutar njih. Pretraga je paralelizirana primjenom paketa ugrađenog u Python programski jezik, čime je vrijeme izvođenja ovog dijela koda umanjeno približno za pola u odnosu na jednoprocesni pristup.

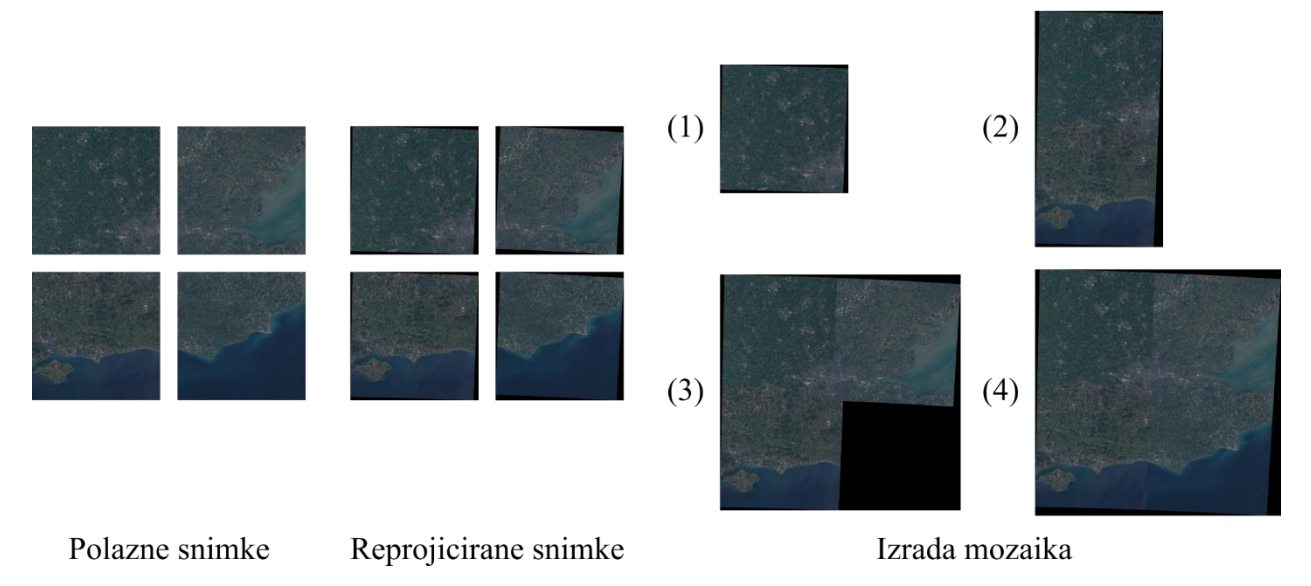

**Sl. 4.5.** *Reprojekcija snimki i izrada mozaika na temelju njih.*

Kada su nazivi proizvoda utvrđeni, u petlji se redom obrađuje svaki od njih. S poslužitelja programa Copernicus pomoću API sučelja preuzima se proizvod danog naziva s najnižom pokrivenošću oblacima za godinu koja se trenutno obrađuje. Iz preuzetog se proizvoda ekstrahira TCI snimka koja se potom učitava i dodaje mozaiku. Mozaik je termin koji u GIS sustavima označava kombinaciju dvije ili više slika [152]. U postupku dodavanja najprije se vrši reprojekcija ekstrahirane snimke iz početne UTM projekcije u sfernu Mercatorovu projekciju. Na taj je način snimka projekcijski prilagođena prikazu u Leafletu. Koristi projekciju koju koristi i sloj kartografskih podataka, čime je eliminirana mogućnost nepodudarnosti slojeva u prikazu. Ukoliko se ova operacija prvi put izvršava za određeni položaj *x*, *y*, mozaik je prazan, pa se reprojicirana snimka sprema kao mozaik za kombiniranje u idućim iteracijama. U suprotnom, reprojicirana snimka dodaje se prethodnim podacima mozaika, tvoreći novi mozaik proširen za podatke reprojicirane snimke. Postupak reprojekcije snimki i inkrementalnog proširivanja mozaika prikazan je na slici 4.5. za slučaj koordinata  $x = 4095$  i  $y = 2729$ .

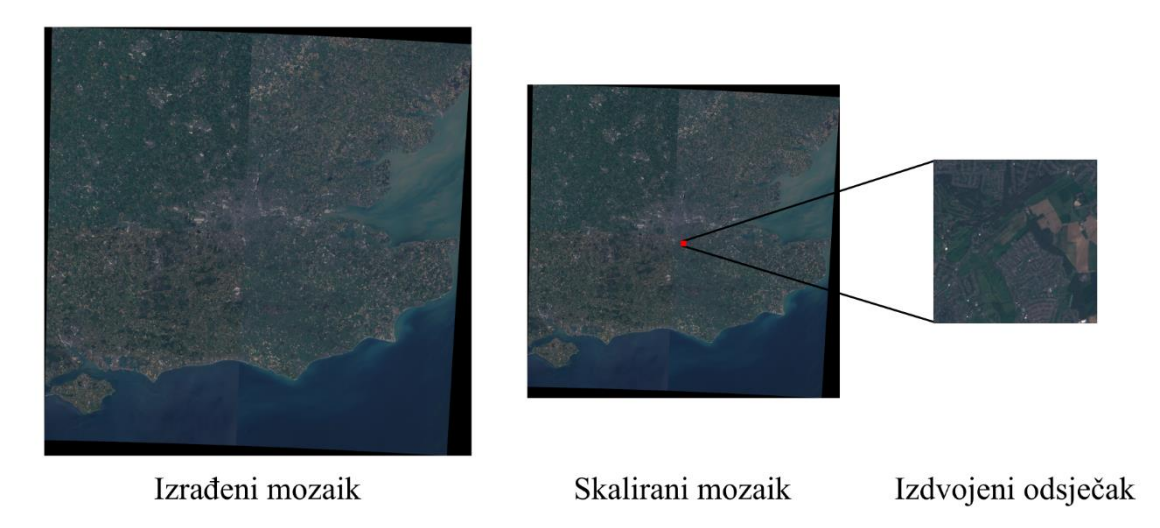

**Sl. 4.6.** *Skaliranje mozaika i izdvajanje odsječka iz njega.*

Nakon što su svi podudarni proizvodi preuzeti, snimke ekstrahirane i kombinirane u jedinstven mozaik, slijedi izrada odsječka (slika 4.6.). Izrađeni mozaik skalira se na prostornu razlučivost ciljane razine uvećanja, odnosno razine 13. U ovom koraku vrši se spomenuto smanjenje prostorne razlučivosti. Iz skaliranog mozaika izdvajaju se slikovni podaci za položaj *x*, *y* pri razini 13 u sliku razlučivosti 256 piksela u širinu i visinu koja predstavlja odsječak. Izrađeni odsječak sprema se u bazu podataka. U bazu podataka uz odsječak zapisuju se i pridružene koordinate, razina uvećanja i godina kojoj pripada.

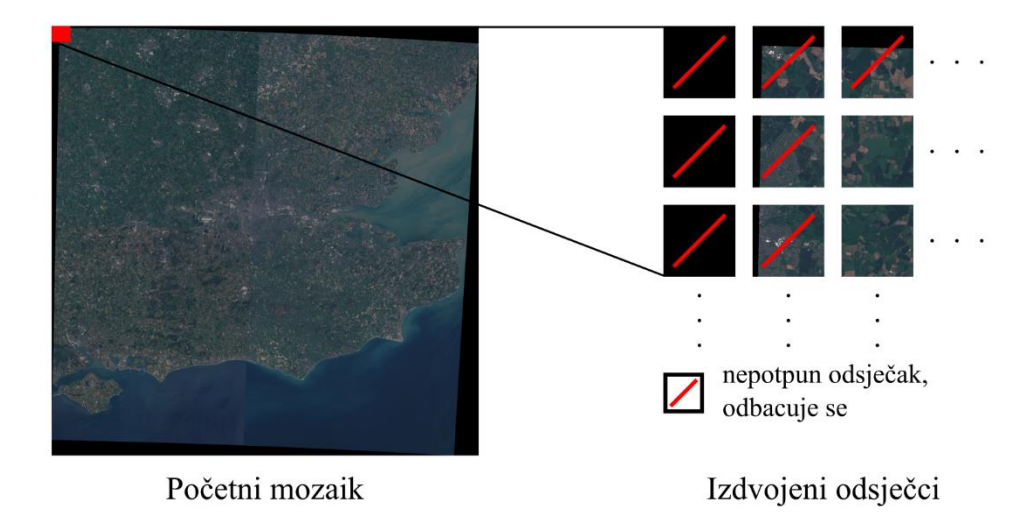

**Sl. 4.7.** *Uporaba izrađenog mozaika za izradu dodatnih odsječaka.*

Primarni odsječak za danu iteraciju izrađen je i spremljen u bazu podataka te se pokreće postupak za ponovnu uporabu izrađenog mozaika (slika 4.7.). Na temelju dimenzija i podataka o geografskoj transformaciji mozaika određuje se raspon *x* i *y* vrijednosti potencijalnih dodatnih odsječaka koje je moguće izraditi na temelju nastalog mozaika. Za svaki par *x* i *y* vrijednosti iz raspona provjerava se je li odsječak već izrađen, odnosno postoji li u bazi odsječak za dane koordinate, razinu uvećanja i godinu. Ako ne postoji, iz mozaika se izdvajaju slikovni podaci za položaj *x*, *y* pri maksimalnoj razini uvećanja. Postupak skaliranja i izdvajanja podataka isti je kao kod izrade primarnog odsječka. Kada je odsječak izrađen, provjerava se je li u cijelosti popunjen podacima. Ako nije, odbacuje se, a u suprotnom se pohranjuje u bazu podataka zajedno s koordinatama, razinom uvećanja i godinom. Nepotpuni odsječci odbacuju se jer postoji mogućnost boljeg popunjavanja u glavnom dijelu petlje u funkciji primarnog odsječka, gdje se ciljano traže proizvodi koji sadrže podatke za taj odsječak. Slično pretrazi podudarnih proizvoda, i ovaj je dio koda paraleliziran i ostvaruju se slični dobici u brzini izvođenja.

Gornji postupak ponavlja se za sve odsječke pri maksimalnoj razini uvećanja.

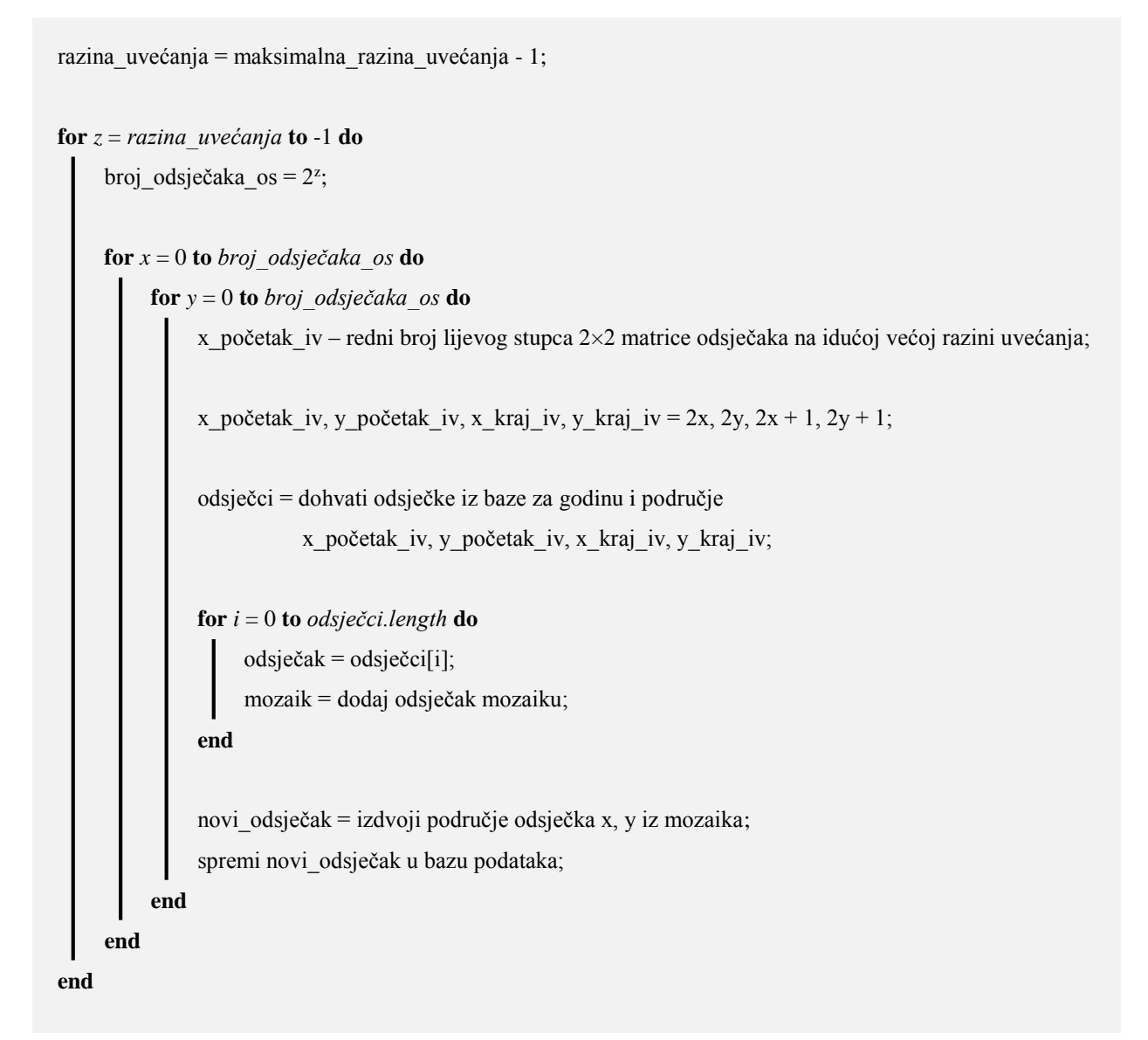

**Sl. 4.8.** *Algoritam za izradu piramide odsječaka.*

Kada su svi odsječci na maksimalnoj razini uvećanja izrađeni za danu godinu, izrađuje se piramida odsječaka prema algoritmu sa slike 4.8. Izrada piramide odsječaka započinje s prvom manjom razinom uvećanja od maksimalne i ponavlja se unatrag za sve razine do i uključujući nultu. Na taj su način u svakoj iteraciji dostupni odsječci više razine uvećanja, što pri obratnom brojanju razina ne bi bio slučaj. Izračunava se broj odsječaka duž svake osi prema funkcijskoj ovisnosti. Dalje se u petlji za svaku kombinaciju vrijednosti *x* i *y* utvrđuje raspon koordinata odsječaka na idućoj višoj razini uvećanja. Odsječak na danoj razini uvećanja čini mreža od dva odsječka duž *x* osi i dva odsječka duž *y* osi više razine uvećanja. Izrazi za određivanje koordinata odsječaka na višoj razini uvećanja korišteni u algoritmu grafički su prikazani na slici 4.9.

| 2x, 2y       | $2x + 1, 2y$        |
|--------------|---------------------|
| $2x, 2y + 1$ | $2x + 1$ , $2y + 1$ |

**Sl. 4.9.** *Raspored odsječaka za višu razinu uvećanja [133].*

Masnom linijom označeni su rubovi trenutnog odsječka na položaju *x*, *y*, dok su unutar tankih linija odsječci više razine uvećanja i pripadajuće koordinate. Iz baze podataka dohvaćaju se odsječci više razine uvećanja prema prikazanim izrazima, i to za godinu koja se trenutno obrađuje. Dohvaćeni odsječci zajedno se kombiniraju u mozaik. Nakon kombiniranja, iz mozaika se izdvaja odsječak na trenutnoj razini uvećanja. Budući da se radi o jednostavnom spajanju četiriju odsječaka više razine uvećanja, osobitog izdvajanja, odnosno uklanjanja nepotrebnog slikovnog sadržaja nema, no rezultantni mozaik potrebno je skalirati na standardnu dimenziju od 256 piksela. Rezultati kombiniranja i skaliranja prikazani su na slici 4.10. Izrađeni odsječak sprema se u bazu podataka te mu se, kao i u slučaju primarnih i dodatnih odsječaka na maksimalnoj razini uvećanja, pridružuju podaci o koordinatama, razini uvećanja i godini.

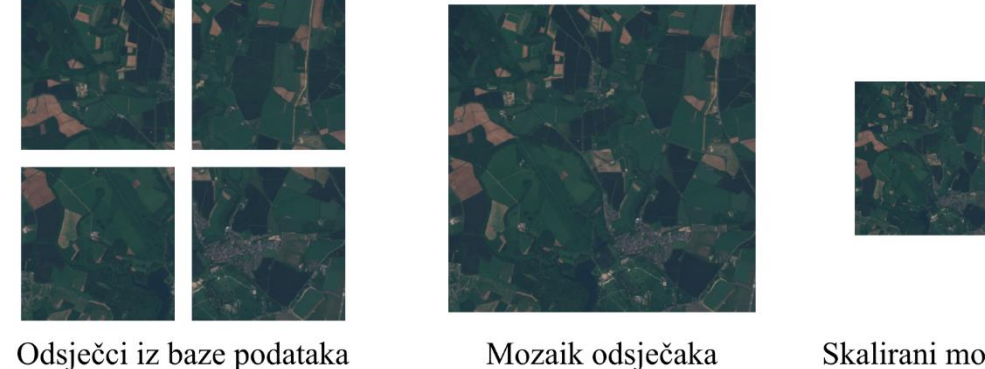

Mozaik odsječaka

Skalirani mozaik

**Sl. 4.10.** *Kombiniranje odsječaka i skaliranje rezultantnog mozaika.*

Nakon izrade piramide odsječaka, izrada rasterskih podataka za godinu koja se trenutno obrađuje je završena. Sva odstupanja snimki kao što su projekcija, raspored, oblik i dimenzije u ovom trenutku uspješno su adresirana i snimke su pretvorene u piramidu odsječaka. Prikaz se vrši bez opterećivanja radne memorije ili velikih zahtjeva na brzinu veze s poslužiteljem.

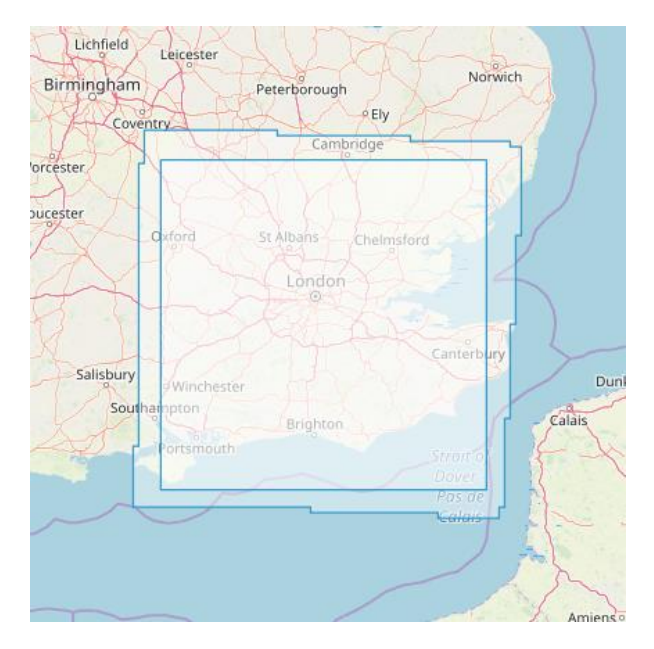

**Sl. 4.11.** *Područje pokriveno odsječcima i aproksimirani najveći pravokutnik.*

Preostaje izračun najvećeg pravokutnika kojega je moguće smjestiti u izrađeni skup odsječaka. Izračunati pravokutnik opisuje se dvjema točkama duž sporedne dijagonale, odnosno koordinatama u geografskoj širini i visini za donji lijevi i gornji desni kut pravokutnika. Slika 4.11. prikazuje područje pokriveno odsječcima na temelju snimki prikazanih na slici 4.5. i procijenjeni najveći pravokutnik kojega je moguće smjestiti u to područje. Točke se spremaju u bazu i pridružuju skupu odsječaka koji se trenutno obrađuje. Izračunate koordinate koriste se za ograničavanje dopuštenog područja pomicanja karte. Na taj je način spriječeno prikazivanje dijela karte svijeta za koji proizvodi nisu pronađeni s ciljem osiguranja konzistentne kvalitete iskustva korištenja aplikacije.

Izračunom pravokutnika algoritam za izradu odsječaka završen je za godinu koja se trenutno obrađuje. Gornji postupak redom se ponavlja za sve kasnije godine do, ali ne i uključujući onu u kojoj se algoritam izvršava.

### <span id="page-35-0"></span>**4.3. Klijentsko sučelje**

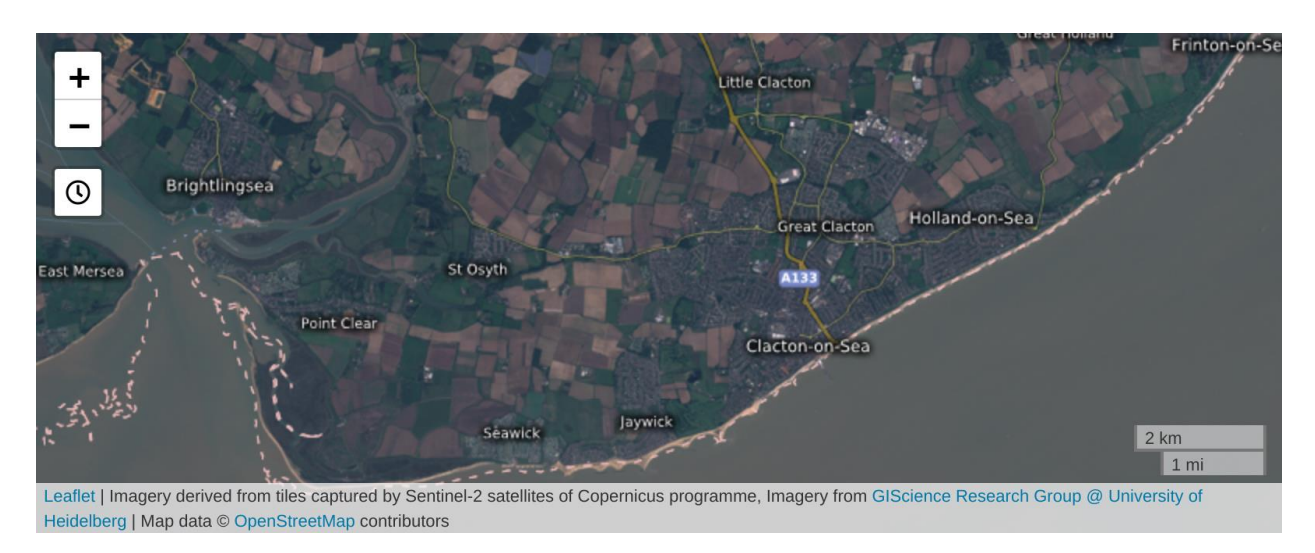

**Sl. 4.12.** *Klijentsko sučelje aplikacije.*

Klijent, prikazan slikom 4.12., interaktivna je karta koja omogućuje pregled izrađenih odsječaka. Prikazani sadržaj mijenja se pomicanjem karte i promjenom razine uvećanja. Karta se pomiče povlačenjem lijeve tipke miša ili korištenjem strelica na tipkovnici. Razinu uvećanja moguće je promijeniti zakretanjem kotačića miša, pritiskom na jedan od gumba za povećavanje ili smanjivanje u gornjem lijevom kutu zaslona i tipkama za unos operatora zbrajanja i oduzimanja na tipkovnici. Pri učitavanju se dohvaća popis skupova odsječaka i kao aktivni sloj postavlja skup odsječaka za najraniju izrađenu godinu, odnosno 2015. godinu. Godina kojoj pripadaju prikazani odsječci može se promijeniti pritiskom na gumb s oznakom sata, smješten ispod kontrola za uređivanje razine uvećanja. Pritiskom na gumb prikazuje se prozor kao na slici 4.13.

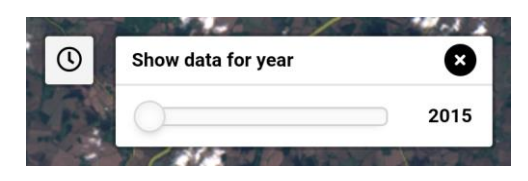

**Sl. 4.13.** *Kontrole za određivanje godine za koju se prikazuju satelitske snimke.*

Prozor za promjenu godine prikazanih snimki sastoji se od klizača (engl. *slider*) i tekstualne oznake (engl. *label*) koja prikazuje aktivnu godinu. Pomicanjem klizača oznaka se ažurira, kao i prikazane satelitske slike na karti. Ukoliko je izrađena samo početna 2015. godina klizač će biti zaključan za pomicanje.

Uz navedene kontrole sučelje sadrži skalu koja udaljenost na zaslonu u pikselima povezuje s približnom stvarnom udaljenošću. Izvori podataka i korištena biblioteka obznanjeni su pri dnu zaslona.

### <span id="page-37-0"></span>**5. ZAKLJUČAK**

U ovom radu predstavljen je Copernicus, program Europske unije namijenjen promatranju Zemlje. Predstavljeni su Sentinel sateliti koji pomažu u ostvarivanju zadataka Copernicus programa. Za svaki od njih opisani su sastav i način rada te proizvodi, odnosno podaci dostupni krajnjim korisnicima za preuzimanje i uporabu. Predstavljeni su načini pristupa proizvodima Sentinel satelita, gdje se razlikuju grafičko sučelje i API. Pomoću grafičkog sučelja omogućen je jednostavan pristup proizvodima Sentinel satelita. Opisani su tekstualni filteri pomoću kojih grafičko sučelje može poslužiti kao koristan alat u izvođenju naprednih pretraga. Za razvojne programere dostupan je API koji omogućuje integraciju funkcionalnosti pretrage i preuzimanja s Copernicus poslužitelja u aplikacije. Tekstualni filteri mogu se koristiti i u radu s API sučeljem za olakšanu izradu učinkovitih zahtjeva.

Na kraju je opisana aplikacija koja snimke Sentinel-2 satelita prikazuje u obliku interaktivne karte. Praktičan je primjer primjenjivosti podataka koje izrađuje program Copernicus. Opisana je kombinacija poslužiteljskih i klijentskih tehnologija korištenih u realizaciji aplikacije. Izloženo je načelo rada mrežnih interaktivnih karti, razlike Sentinel-2 snimki u odnosu na slike korištene u interaktivnim kartama i postupak prilagodbe snimki za prikaz na karti. Opisano je sučelje klijentskog dijela aplikacije koji dohvaća i prikazuje obrađene snimke s poslužitelja i preko njih iscrtava kartografske podatke kao što su rijeke, ceste i gradovi.

Rad aplikacije moguće je dalje unaprijediti optimiranjem obilaska u algoritmu izrade odsječaka te uvođenjem prikaza podataka o zelenim površinama. Sentinel-2 proizvodi slabo pokrivaju područja polova, često nisu dostupni za ta područja, pa bi se algoritam izrade odsječaka mogao optimirati primjenom obilaska od sredine karte prema rubovima po određenom uzorku kao što je spiralni. Uz snimke Zemlje u boji, Sentinel-2 proizvodi sadrže i snimke intenziteta zračenja za različite intervale valnih duljina elektromagnetskog spektra, pa je moguće analizom intenziteta odrediti tip i veličinu prostora pokrivenog vegetacijom. Ti podaci mogu se prikazati na karti u obliku vektorskih poligona koji predstavljaju zelene površine i grafovima koji bi prikazivali promjenu veličine i tipa pokrova s vremenom.

#### <span id="page-38-0"></span>**LITERATURA**

- [1] Copernicus: Europe's revolutionary Earth observation [online], Flanders Environment Agency (VMM), 2015., dostupno na: https://en.vmm.be/projects/water/copernicus-europe 2019s-revolutionary-earth-observation [30. 6. 2019.]
- [2] Copernicus: Overview [online], European Space Agency, dostupno na: https://www.esa.in t/Our\_Activities/Observing\_the\_Earth/Copernicus/Overview3 [30. 6. 2019.]
- [3] Copernicus [online], dostupno na: https://www.copernicus.eu/en [21. 6. 2019.]
- [4] Copernicus In Situ Component [online], 2013., dostupno na: https://insitu.copernicus.eu/a bout [18. 6. 2019.]
- [5] About Copernicus [online], dostupno na: https://www.copernicus.eu/en/about-copernicus [18. 6. 2019.]
- [6] Mercator Ocean [online], Mercator Ocean, dostupno na: https://www.mercator-ocean.fr/e n/ [18. 6. 2019.]
- [7] Komunikacija Komisije Europskom parlamentu, Vijeću, Europskom gospodarskom i socijalnom odboru i Odboru regija [online], 2016., dostupno na: https://eur-lex.europa.eu/ LexUriServ/LexUriServ.do?uri=COM:2016:0705:FIN:HR:PDF [18. 6. 2019.]
- [8] Infrastructure [online], dostupno na: https://www.copernicus.eu/en/about-copernicus/infra structure [18. 6. 2019.]
- [9] Copernicus In Brief [online], dostupno na: https://www.copernicus.eu/en/about-copernicu s/copernicus-brief [21. 6. 2019.]
- [10] in situ [online], Leksikografski zavod Miroslav Krleža, dostupno na: http://www.enciklope dija.hr/natuknica.aspx?id=27535 [18. 6. 2019.]
- [11] What is In-Situ Sensing [online], IGI Global, dostupno na: https://www.igi-global.com/dic tionary/in-situ-sensing/55738 [18. 6. 2019.]
- [12] Observations [online], dostupno na: https://insitu.copernicus.eu/observations/observations [19. 6. 2019.]
- [13] In situ component [online], dostupno na: https://www.copernicus.eu/en/about-copernicus/i nfrastructure/situ-component [18. 6. 2019.]
- [14] Copernicus and in situ: hand in hand for Europe's environment [online], dostupno na: https://insitu.copernicus.eu/news/copernicus-and-in-situ-hand-in-hand-for-europes-envir onment-1 [19. 6. 2019.]
- [15] Prikupljanje prostornih podataka u GIS-u [online], Prirodoslovno-matematički fakultet u Zagrebu, dostupno na: https://www.pmf.unizg.hr/\_download/repository/Geoinfo\_13[1].p df [19. 6. 2019.]
- [16] Types of Satellite Orbits [online], dostupno na: http://www.swiftutors.com/types-of-satelli te-orbits.html [20. 6. 2019.]
- [17] S., Kemner-Richardson, Remote vs. In-situ Sensing: Remote Sensing [online], dostupno na: http://www.geosci.sfsu.edu/geosciences/classes/m407\_707/Monteverdi/labs/Inclass\_ A/113.htm [19. 6. 2019.]
- [18] In-Situ and Remote Sensing Measurements [online], The Pennsylvania State University, dostupno na: https://www.e-education.psu.edu/meteo3/node/2224 [21. 6. 2019.]
- [19] insitu versus remote sensing [online], dostupno na: http://apollo.lsc.vsc.edu/classes/remot e/lecture\_notes/measurements/instrum\_types.html [20. 6. 2019.]
- [20] Remote Sensors [online], dostupno na: https://earthdata.nasa.gov/learn/remote-sensors [25. 6. 2019.]
- [21] Satellites component [online], dostupno na: https://www.copernicus.eu/en/about-copernic us/infrastructure/satellites-component [21. 6. 2019.]
- [22] Ground Segment overview [online], European Space Agency, dostupno na: https://www.e sa.int/Our\_Activities/Observing\_the\_Earth/Copernicus/Ground\_Segment\_overview [21. 6. 2019.]
- [23] Discover our satellites [online], dostupno na: https://www.copernicus.eu/en/about-coperni cus/infrastructure/discover-our-satellites [27. 6. 2019.]
- [24] Sentinel-1: Overview [online], dostupno na: https://sentinels.copernicus.eu/web/sentinel/ missions/sentinel-1/overview [21. 6. 2019.]
- [25] A., Behan, I., Woodhouse, Synthetic aperture radar polarimetry for forestry applications [online], 1999., dostupno na: https://www.dit.ie/media/built/images/spatialplanning/SAR SI.pdf [25. 6. 2019.]
- [26] E., Podest, Basics of Synthetic Aperture Radar (SAR) [online], National Aeronautics and Space Administration, 2017., dostupno na: https://arset.gsfc.nasa.gov/sites/default/files/w ater/Brazil\_2017/Day1/S1P2.pdf [25. 6. 2019.]
- [27] Atmospheric Absorption & Transmission [online], Humboldt State University, dostupno na: http://gsp.humboldt.edu/OLM/Courses/GSP\_216\_Online/lesson2-1/atmosphere.html [25. 6. 2019.]
- [28] Emergency response [online], European Space Agency, dostupno na: https://www.esa.int/ Our Activities/Observing the Earth/Copernicus/Sentinel-1/Emergency response [22. 6. 2019.]
- [29] Radar Course 2 Slant range / ground range [online], European Space Agency, dostupno na: https://earth.esa.int/web/guest/missions/esa-operational-eo-missions/ers/instruments/s ar/applications/radar-courses/content-2/-/asset\_publisher/qIBc6NYRXfnG/content/radarcourse-2-slant-range-ground-range [25. 6. 2019.]
- [30] Radar Course 2 Synthetic Aperture Radar [online], European Space Agency, dostupno na: https://earth.esa.int/web/guest/missions/esa-operational-eo-missions/ers/instruments/s ar/applications/radar-courses/content-2/-/asset\_publisher/qIBc6NYRXfnG/content/radarcourse-2-synthetic-aperture-radar [25. 6. 2019.]
- [31] J., Lee, E., Pottier, Polarimetric Radar Imaging: From Basics to Applications, CRC Press, Boca Raton, 2017.
- [32] Sentinel-1: Data Products [online], European Space Agency, dostupno na: https://sentine l.esa.int/web/sentinel/missions/sentinel-1/data-products [25. 6. 2019.]
- [33] Sentinel-1 SAR: Level-2 [online], European Space Agency, dostupno na: https://sentinel.e sa.int/web/sentinel/user-guides/sentinel-1-sar/product-types-processing-levels/level-2 [25. 6. 2019.]
- [34] Sentinel-2 [online], dostupno na: https://sentinels.copernicus.eu/web/sentinel/missions/se ntinel-2 [25. 6. 2019.]
- [35] Sentinel-2: Mission Objectives [online], dostupno na: https://sentinels.copernicus.eu/web/ sentinel/missions/sentinel-2/mission-objectives [25. 6. 2019.]
- [36] Sentinel 2: Orbit [online], dostupno na: https://sentinels.copernicus.eu/web/sentinel/missi ons/sentinel-2/satellite-description/orbit [26. 6. 2019.]
- [37] Struna: višespektarski skener [online], dostupno na: http://struna.ihjj.hr/naziv/visespektars ki-skener/2283/ [25. 6. 2019.]
- [38] Sentinel-2: Facts and figures [online], European Space Agency, dostupno na: https://ww w.esa.int/Our\_Activities/Observing\_the\_Earth/Copernicus/Sentinel-2/Facts\_and\_figures [26. 6. 2019.]
- [39] Principles of Remote Sensing [online], Centre for Remote Imaging, Sensing and Processing, dostupno na: https://crisp.nus.edu.sg/~research/tutorial/optical.htm [25. 6. 2019.]
- [40] G., Gutman, Optical Remote Sensing: Basics, Data Processing, Applications [online], dostupno na: https://lcluc.umd.edu/sites/default/files/lcluc\_documents/gutman\_lcluc\_8-2 010 training 0.pdf [25. 6. 2019.]
- [41] Data sources [online], dostupno na: https://www.sentinel-hub.com/develop/documentatio n/data\_sources [26. 6. 2019.]
- [42] Sentinel-2 MSI: Level-1C Product [online], European Space Agency, dostupno na: https:// earth.esa.int/web/sentinel/user-guides/sentinel-2-msi/product-types/level-1c [25. 6. 2019.]
- [43] Sentinel-2 MSI Technical Guide: Level-2A Algorithm [online], European Space Agency, dostupno na: https://earth.esa.int/web/sentinel/technical-guides/sentinel-2-msi/level-2a/al gorithm [25. 6. 2019.]
- [44] Sentinel-3: Overview [online], dostupno na: https://sentinels.copernicus.eu/web/sentinel/ missions/sentinel-3/overview [26. 6. 2019.]
- [45] Sentinel-3: OLCI Instrument Payload [online], dostupno na: https://sentinels.copernicus.e u/web/sentinel/missions/sentinel-3/instrument-payload/olci [26. 6. 2019.]
- [46] Sentinel-3: Facts and figures [online], European Space Agency, dostupno na: https://ww w.esa.int/Our\_Activities/Observing\_the\_Earth/Copernicus/Sentinel-3/Facts\_and\_figures [26. 6. 2019.]
- [47] I., Caballero, R. P., Stumpf, A., Meredith, Preliminary Assessment of Turbidity and Chlorophyll Impact on Bathymetry Derived from Sentinel-2A and Sentinel-3A Satellites in South Florida, Remote Sensing, br. 6, sv. 11, str. 645, siječanj 2019., dostupno na: https://www.mdpi.com/2072-4292/11/6/645 [26. 6. 2019.]
- [48] R., Stumpf, Algal Blooms with Satellite [online], 2017., dostupno na: https://science.gsfc.n asa.gov/610/applied-sciences/water\_applications\_materials/Stumpf\_WQ\_workshop.pdf [26. 6. 2019.]
- [49] A. B., Ruescas, M., Hieronymi, G., Mateo-Garcia, S., Koponen, K., Kallio, G., Camps-Valls, Machine Learning Regression Approaches for Colored Dissolved Organic Matter (CDOM) Retrieval with S2-MSI and S3-OLCI Simulated Data, Remote Sensing, br. 5, sv. 10, str. 786, svibanj 2018., dostupno na: https://www.mdpi.com/2072-4292/10/5/786 [4. 9. 2019.]
- [50] Sentinel-3: SLSTR Instrument Payload [online], dostupno na: https://sentinels.copernicu s.eu/web/sentinel/missions/sentinel-3/instrument-payload/slstr [26. 6. 2019.]
- [51] J., Byrnes, Unexploded Ordnance Detection and Mitigation, Springer Science & Business Media, New York, 2008.
- [52] C., Kuenzer, Physical Principles of Remote Sensing [online], European Space Agency, dostupno na: https://earth.esa.int/documents/973910/1002056/CK3.pdf/4e5b4e5a-d898-4 3b8-9e5c-ba7494aa58c8 [26. 6. 2019.]
- [53] Sentinel-3 SLSTR: Applications [online], European Space Agency, dostupno na: https://se ntinel.esa.int/web/sentinel/user-guides/sentinel-3-slstr/applications [26. 6. 2019.]
- [54] Sentinel-3 Altimetry Technical Guide: SRAL Instrument [online], dostupno na: https://sen tinels.copernicus.eu/web/sentinel/technical-guides/sentinel-3-altimetry/instrument/sral [26. 6. 2019.]
- [55] Sentinel-3: Instrument Payload [online], dostupno na: https://sentinels.copernicus.eu/web/ sentinel/missions/sentinel-3/instrument-payload [26. 6. 2019.]
- [56] Sentinel-3 Altimetry Technical Guide: GNSS Instrument [online], dostupno na: https://sen tinels.copernicus.eu/web/sentinel/technical-guides/sentinel-3-altimetry/instrument/gnss [26. 6. 2019.]
- [57] Sentinel-3 Altimetry Technical Guide: DORIS Instrument [online], dostupno na: https://se ntinels.copernicus.eu/web/sentinel/technical-guides/sentinel-3-altimetry/instrument/doris [26. 6. 2019.]
- [58] Sentinel-3 Altimetry Technical Guide: LRR Instrument [online], dostupno na: https://senti nels.copernicus.eu/web/sentinel/technical-guides/sentinel-3-altimetry/instrument/lrr [26. 6. 2019.]
- [59] Sentinel-3: Altimetry Instrument Payload [online], dostupno na: https://sentinels.copernic us.eu/web/sentinel/missions/sentinel-3/instrument-payload/altimetry [26. 6. 2019.]
- [60] Sentinel-3: Synergy Data Products [online], dostupno na: https://sentinels.copernicus.eu/w eb/sentinel/missions/sentinel-3/data-products/synergy [26. 6. 2019.]
- [61] Sentinel-3: Altimetry Data Products [online], dostupno na: https://sentinels.copernicus.eu/ web/sentinel/missions/sentinel-3/data-products/altimetry [26. 6. 2019.]
- [62] Sentinel-3: Data Access and Products [online], European Space Agency, dostupno na: https://sentinel.esa.int/documents/247904/1848151/Sentinel-3\_Altimetry\_Data\_Access\_a nd\_Products.pdf [26. 6. 2019.]
- [63] MTG Design [online], dostupno na: https://www.eumetsat.int/website/home/Satellites/Fut ureSatellites/MeteosatThirdGeneration/MTGDesign/index.html [27. 6. 2019.]
- [64] H., Stark, H., Möller, G., Courrèges-Lacoste, R., Koopman, S., Mezzasoma, B., Veihelmann, The Sentinel-4 mission, its components and implementation [online], dostupno na: https://www.eumetsat.int/website/wcm/idc/idcplg?IdcService=GET\_FILE&

dDocName=PDF\_CONF\_P\_S1\_10\_STARK\_V&RevisionSelectionMethod=LatestRelea sed&Rendition=Web [27. 6. 2019.]

- [65] Multispectral vs Hyperspectral Imagery Explained [online], 2014., dostupno na: https://gis geography.com/multispectral-vs-hyperspectral-imagery-explained/ [27. 6. 2019.]
- [66] Sentinel-4 [online], dostupno na: https://www.eumetsat.int/website/home/Satellites/Futur eSatellites/CopernicusSatellites/Sentinel4/index.html [26. 6. 2019.]
- [67] Sentinel-5: Satellite Description [online], European Space Agency, dostupno na: https://se ntinel.esa.int/web/sentinel/missions/sentinel-5/satellite-description [27. 6. 2019.]
- [68] WMO OSCAR: Details for Instrument MetImage [online], World Meteorological Organization, dostupno na: https://www.wmo-sat.info/oscar/instruments/view/603 [27. 6. 2019.]
- [69] Sentinel-5 [online], dostupno na: https://www.eumetsat.int/website/home/Satellites/Futur eSatellites/EUMETSATPolarSystemSecondGeneration/Sentinel5/index.html?lang=EN [27. 6. 2019.]
- [70] Sentinel-5 [online], European Space Agency, dostupno na: https://earth.esa.int/web/guest/ missions/esa-future-missions/sentinel-5 [27. 6. 2019.]
- [71] J., Langen, P., Ingmann, Y., Meijer, R., Munro, C., Retscher, B., Veihelmann, Copernicus Sentinel-5: Long-Term Global Monitoring of Atmospheric Composition [online], European Space Agency, dostupno na: http://seom.esa.int/atmos2015/files/presentation7 6.pdf [28. 6. 2019.]
- [72] Sentinel-5: Data Products [online], European Space Agency, dostupno na: https://sentine l.esa.int/web/sentinel/missions/sentinel-5/data-products [27. 6. 2019.]
- [73] Sentinel-5P: Facts and figures [online], European Space Agency, dostupno na: https://ww w.esa.int/Our\_Activities/Observing\_the\_Earth/Copernicus/Sentinel-5P/Facts\_and\_figur es [28. 6. 2019.]
- [74] Sentinel-5P [online], dostupno na: https://sentinels.copernicus.eu/web/sentinel/missions/s entinel-5p [27. 6. 2019.]
- [75] Sentinel-5P Satellite Overview [online], dostupno na: http://spaceflight101.com/copernicu s/sentinel-5p/ [28. 6. 2019.]
- [76] Sentinel-5P: Instrumental Payload [online], dostupno na: https://sentinels.copernicus.eu/w eb/sentinel/missions/sentinel-5p/instrumental-payload [28. 6. 2019.]
- [77] J., Chimot, TROPOspheric Monitoring Instrument (TROPOMI) [online], 2017., dostupno na: https://julien-chimot-research.blog/tropospheric-monitoring-instrument-tropomi/ [28. 6. 2019.]
- [78] P., Veefkind et al., Early Results from TROPOMI on the Copernicus Sentinel 5 Precursor [online], dostupno na: http://www.tropomi.eu/sites/default/files/files/agu\_veefkind.pdf [28. 6. 2019.]
- [79] Copernicus: Sentinel-5P [online], European Space Agency, dostupno na: https://earth.esa.i nt/web/eoportal/satellite-missions/c-missions/copernicus-sentinel-5p [28. 6. 2019.]
- [80] Sentinel-5 Precursor: Data Access and Products [online], dostupno na: https://sentinels.cop ernicus.eu/documents/247904/1848259/Sentinel-5P\_Data\_Access\_and\_Products [28. 6. 2019.]
- [81] Orbiting Carbon Observatory-2 Launch [online], National Aeronautics and Space Administration, 2014., dostupno na: https://www.jpl.nasa.gov/news/press\_kits/oco2-launc h-press-kit.pdf [28. 6. 2019.]
- [82] H., Deiss, What Is NASA? [online], National Aeronautics and Space Administration, 2015., dostupno na: http://www.nasa.gov/audience/forstudents/k-4/stories/nasa-knows/wh at-is-nasa-k4.html [28. 6. 2019.]
- [83] What Is NOAA? [online], dostupno na: https://www.omao.noaa.gov/find/media/document s/what-noaa [28. 6. 2019.]
- [84] Sentinel-6 [online], European Space Agency, dostupno na: https://www.esa.int/Our\_Activ ities/Observing\_the\_Earth/Copernicus/Sentinel-6 [28. 6. 2019.]
- [85] About JPL [online], National Aeronautics and Space Administration, dostupno na: https:// www.jpl.nasa.gov/about/ [28. 6. 2019.]
- [86] J., Kloosterman et al., The Advanced Microwave Radiometer Climate Quality (AMR-C) Instrument for Sentinel-6 [online], 2017., dostupno na: https://www.nrao.edu/meetings/iss tt/papers/2017/2017000034.pdf [28. 6. 2019.]
- [87] WMO OSCAR: Details for Instrument AMR-C [online], World Meteorological Organization, dostupno na: https://www.wmo-sat.info/oscar/instruments/view/1035 [28. 6. 2019.]
- [88] C., Liebe, Star trackers for attitude determination [online], 1995., dostupno na: https://orbi t.dtu.dk/files/4159684/Liebe.pdf [28. 6. 2019.]
- [89] Star Trackers Lights the Way [online], National Aeronautics and Space Administration, dostupno na: https://www.nasa.gov/multimedia/podcasting/StarTrackers.html [28. 6. 2019.]
- [90] Sentinel-6: Instrumental Payload [online], European Space Agency, dostupno na: https://se ntinel.esa.int/web/sentinel/missions/sentinel-6/instrumental-payload [28. 6. 2019.]
- [91] Sentinel-6 Mission Summary [online], European Space Agency, dostupno na: https://senti nel.esa.int/web/sentinel/missions/sentinel-6/mission-summary [28. 6. 2019.]
- [92] NASA and NOAA emphasize value of commercial Earth science data [online], SpaceNews, 2019., dostupno na: https://spacenews.com/nasa-and-noaa-emphasize-valueof-commercial-earth-science-data/ [28. 6. 2019.]
- [93] Copernicus: Sentinel-6/Jason-CS (Jason Continuity of Service) Mission [online], dostupno na: https://directory.eoportal.org/web/eoportal/satellite-missions/j/jason-cs [28. 6. 2019.]
- [94] Sentinel-6: Data Products [online], European Space Agency, dostupno na: https://sentine l.esa.int/web/sentinel/missions/sentinel-6/data-products [28. 6. 2019.]
- [95] Access to Data [online], dostupno na: https://www.copernicus.eu/en/access-data [29. 6. 2019.]
- [96] DIAS [online], dostupno na: https://www.copernicus.eu/en/access-data/dias [29. 6. 2019.]
- [97] Copernicus kicks off Sentinel data access revolution [online], Geoconomy, dostupno na: https://geoconomy.com/index.php/2018/06/23/copernicus-kicks-off-data-revolution-to-ea se-access-to-vast-sentinel-imagery-output/ [29. 6. 2019.]
- [98] Conventional Data Access Hubs [online], dostupno na: https://www.copernicus.eu/en/acce ss-data/conventional-data-access-hubs [29. 6. 2019.]
- [99] C., Hoffman, What Is an API? [online], How-To Geek, dostupno na: https://www.howtoge ek.com/343877/what-is-an-api/ [29. 6. 2019.]
- [100] DHuS Open Source Portal [online], dostupno na: https://sentineldatahub.github.io/DataHu bSystem/software\_overview.html [29. 6. 2019.]
- [101] SentinelDataHub/dhus-distribution [online], GitHub, dostupno na: https://github.com/Sent inelDataHub/dhus-distribution [29. 6. 2019.]
- [102] Open Access Hub: Overview [online], dostupno na: https://scihub.copernicus.eu/userguid e/ [29. 6. 2019.]
- [103] Open Access Hub: APIs Overview [online], dostupno na: https://scihub.copernicus.eu/user guide/APIsOverview [30. 6. 2019.]
- [104] Open Access Hub: Graphical User Interface [online], dostupno na: https://scihub.copernic us.eu/userguide/GraphicalUserInterface [30. 6. 2019.]
- [105] Open Access Hub: Advanced Search [online], dostupno na: https://scihub.copernicus.eu/u serguide/AdvancedSearch [30. 6. 2019.]
- [106] Open Access Hub: Full Text Search [online], dostupno na: https://scihub.copernicus.eu/us erguide/FullTextSearch [30. 6. 2019.]
- [107] Sentinel-1 SAR: Acquisition Modes [online], European Space Agency, dostupno na: https://sentinel.esa.int/web/sentinel/user-guides/sentinel-1-sar/acquisition-modes [30. 6. 2019.]
- [108] What is REST (REpresentational State Transfer)? [online], TechTarget, dostupno na: https://searchapparchitecture.techtarget.com/definition/REST-REpresentational-State-Tra nsfer [30. 6. 2019.]
- [109] Open Access Hub: OpenSearch API [online], dostupno na: https://scihub.copernicus.eu/tw iki/do/view/SciHubUserGuide/OpenSearchAPI [30. 6. 2019.]
- [110] OData [online], dostupno na: https://www.odata.org/ [30. 6. 2019.]
- [111] Open Access Hub: OData API [online], dostupno na: https://scihub.copernicus.eu/twiki/d o/view/SciHubUserGuide/ODataAPI [30. 6. 2019.]
- [112] Security in Django [online], dostupno na: https://docs.djangoproject.com/en/2.2/topics/sec urity/ [5. 9. 2019.]
- [113] Django [online], dostupno na: https://www.djangoproject.com/ [5. 9. 2019.]
- [114] 10 Popular Websites Built With Django [online], dostupno na: https://djangostars.com/blo g/10-popular-sites-made-on-django/ [5. 9. 2019.]
- [115] geodesign/django-raster [online], GitHub, dostupno na: https://github.com/geodesign/djan go-raster [5. 9. 2019.]
- [116] PostGIS [online], dostupno na: https://postgis.net/ [5. 9. 2019.]
- [117] PostGIS Feature List [online], dostupno na: https://postgis.net/features/ [5. 9. 2019.]
- [118] What is GIS? [online], dostupno na: https://www.esri.com/en-us/what-is-gis/overview [5. 9. 2019.]
- [119] Django REST framework [online], dostupno na: https://www.django-rest-framework.org/ [5. 9. 2019.]
- [120] Serializers [online], dostupno na: https://www.django-rest-framework.org/api-guide/serial izers/ [5. 9. 2019.]
- [121] Leaflet [online], dostupno na: https://leafletjs.com/ [5.9.2019.]
- [122] Stranica GNU tima za hrvatske prijevode [online], dostupno na: https://www.gnu.org/serv er/standards/translations/hr/ [5. 9. 2019.]
- [123] Introduction to WMS [online], dostupno na: http://www.opengeospatial.org/standards/wm s/introduction [5. 9. 2019.]
- [124] HTML5 SVG [online], dostupno na: https://www.w3schools.com/html/html5\_svg.asp [5. 9. 2019.]
- [125] Leaflet: Layer Groups and Layers Control [online], dostupno na: https://leafletjs.com/exa mples/layers-control/ [7. 9. 2019.]
- [126] Leaflet: Documentation [online], dostupno na: https://leafletjs.com/reference-1.5.0.html [5. 9. 2019.]
- [127] wallabyway/pdf-imageviewer [online], GitHub, dostupno na: https://github.com/wallaby way/pdf-imageviewer [5. 9. 2019.]
- [128] A., Radović, Programski jezik R u vizualizaciji i analizi prostornih podataka, Sveučilište u Zagrebu, Zagreb, 2016.
- [129] L., Diamond, EPSG 4326 vs EPSG 3857 [online], 2017., dostupno na: https://lyzidiamon d.com/posts/4326-vs-3857 [6. 9. 2019.]
- [130] EPSG:3857 WGS 84 / Pseudo-Mercator [online], dostupno na: https://epsg.io/3857 [6. 9. 2019.]
- [131] Tiles à la Google Maps: Coordinates, Tile Bounds and Projection [online], dostupno na: https://www.maptiler.com/google-maps-coordinates-tile-bounds-projection/ [5. 9. 2019.]
- [132] Zoom levels [online], dostupno na: https://wiki.openstreetmap.org/wiki/Zoom\_levels [16. 9. 2019.]
- [133] Slippy map tilenames [online], dostupno na: https://wiki.openstreetmap.org/wiki/Slipp y\_map\_tilenames [8. 9. 2019.]
- [134] TMS [online], dostupno na: https://wiki.openstreetmap.org/wiki/TMS [5. 9. 2019.]
- [135] Slippy Map [online], dostupno na: https://wiki.openstreetmap.org/wiki/Slippy\_Map [7. 9. 2019.]
- [136] Sentinel-2 MSI: Data Formats [online], European Space Agency, dostupno na: https://senti nel.esa.int/web/sentinel/user-guides/sentinel-2-msi/data-formats [17. 9. 2019.]
- [137] G. M., Pinna, V., Beruti, S., Mbaye, M., Moucha, V., Spaventa, D., Castellazzi, From HARM to SAFE: the ESA's proposal for a standard archive format for Europe [online], 2005., dostupno na: http://www.ukoln.ac.uk/events/pv-2005/pv-2005-final-papers/018.pd f [17. 9. 2019.]
- [138] Sentinel-2 Products Specification Document [online], European Space Agency, 2015., dostupno na: https://sentinel.esa.int/documents/247904/349490/S2\_MSI\_Product\_Specifi cation.pdf [17. 9. 2019.]
- [139] Sentinel-2 MSI: Definitions [online], European Space Agency, dostupno na: https://sentine l.esa.int/web/sentinel/user-guides/sentinel-2-msi/definitions [17. 9. 2019.]
- [140] OpenStreetMap [online], OpenStreetMap, dostupno na: https://www.openstreetmap.org/ [6. 9. 2019.]
- [141] M., Lubej, Land Cover Classification with eo-learn: Part 2 [online], Medium, 2019., dostupno na: https://medium.com/sentinel-hub/land-cover-classification-with-eo-learn-pa rt-2-bd9aa86f8500 [7. 9. 2019.]
- [142] Understanding difference between Coordinate System and Projection? [online], Stack Exchange, dostupno na: https://gis.stackexchange.com/q/182444 [6. 9. 2019.]
- [143] J. P., Snyder, P. M., Voxland, An album of map projections, USGS Numbered Series 1453, 1989.
- [144] How Universal Transverse Mercator (UTM) Works [online], GIS Geography, 2016., dostupno na: https://gisgeography.com/utm-universal-transverse-mercator-projection/ [6. 9. 2019.]
- [145] WGS 84 / UTM zone 1N: EPSG Projection [online], dostupno na: https://spatialreferenc e.org/ref/epsg/wgs-84-utm-zone-1n/ [6. 9. 2019.]
- [146] WGS 84 / UTM zone 2N: EPSG Projection [online], dostupno na: https://spatialreferenc e.org/ref/epsg/wgs-84-utm-zone-2n/ [6. 9. 2019.]
- [147] WGS 84 / UTM zone 60N: EPSG Projection [online], dostupno na: https://spatialreferenc e.org/ref/epsg/wgs-84-utm-zone-60n/ [6. 9. 2019.]
- [148] Leaflet/Leaflet: Mixing different EPSG Systems on one map [online], GitHub, dostupno na: https://github.com/Leaflet/Leaflet/issues/2927 [6. 9. 2019.]
- [149] T., Galba, Algoritam transformacije ontologije u strukturu taksonomije za evidencijsko zaključivanje, Sveučilište Josipa Jurja Strossmayera u Osijeku, Fakultet elektrotehnike, računarstva i informacijskih tehnologija Osijek, Osijek, 2018.
- [150] S2 MPC: L2A Product Definition Document [online], European Space Agency, 2017., dostupno na: https://sentinel.esa.int/documents/247904/685211/S2+L2A+Product+Defini tion+Document/2c0f6d5f-60b5-48de-bc0d-e0f45ca06304 [30. 6. 2019.]
- [151] Understanding Digital Image Interpolation [online], dostupno na: https://www.cambridgei ncolour.com/tutorials/image-interpolation.htm [7. 9. 2019.]
- [152] What is a mosaic? [online], dostupno na: http://desktop.arcgis.com/en/arcmap/10.3/manag e-data/raster-and-images/what-is-a-mosaic.htm [7. 9. 2019.]

## <span id="page-49-0"></span>**SAŽETAK**

Rad opisuje program Copernicus Europske unije namijenjen promatranju Zemlje, njezine površine i okoliša. Program Copernicus pod vodstvom je i koordinacijom Europske komisije, a rezultat je suradnje članica Europske unije te niza organizacija i agencija. Opisani su Sentinel sateliti, skupine misija koje ispunjavaju zadatke Copernicus programa. Navedeni su instrumenti koje koristi svaka od misija, njihov način rada i dio izrađenih podataka dostupan za uporabu svim krajnjim korisnicima. Navedeni su i opisani repozitoriji podataka Sentinel satelita te je pobliže opisan rad s Copernicus Open Access Hubom, njegovim grafičkim sučeljem i sučeljima za programiranje aplikacija. Predstavljena je aplikacija izrađena u sklopu rada koja omogućuje pregled snimki dostupnih u okviru programa Copernicus, tehnologije, biblioteke i razvojni okviri korišteni u razvoju te implementacijske pojedinosti uočene tijekom izrade.

Ključne riječi: Copernicus, Sentinel, satelitske snimke, OpenSearch, OData, Python, Django, Leaflet

#### <span id="page-50-0"></span>**ABSTRACT**

Integration of Copernicus satellite image data into a web application

This paper describes the European Union Copernicus programme aimed at observing the Earth, its surface and the environment. Copernicus is led and coordinated by the European Commission, and is a result of cooperation between European Union member states and a number of organisations and agencies. Sentinel satellites, which fulfil the objectives of the Copernicus programme, are described. Instruments used in missions, their operation and portions of data made available for general usage are specified. Sentinel satellite data repositories are enumerated and described. A detailed overview of the graphical user interface and application programming interfaces of Copernicus Open Access Hub is provided. An application, created as part of this paper, which allows viewing satellite imagery provided by the Copernicus programme, is demonstrated, as well as technologies, libraries and frameworks used in the development process and implementation details discovered during development.

Keywords: Copernicus, Sentinel, satellite imagery, OpenSearch, OData, Python, Django, Leaflet

# <span id="page-51-0"></span>**ŽIVOTOPIS**

Siniša Komaromi rođen je 26. siječnja 1996. godine u Vukovaru. 2010. godine završava Osnovnu školu Nikole Andrića u Vukovaru i iste se godine upisuje u Tehničku školu Nikole Tesle, smjer tehničar za računalstvo. 2014. godine završava srednju školu i upisuje sveučilišni preddiplomski studij računarstva na Fakultetu elektrotehnike, računarstva i informacijskih tehnologija u Osijeku. Preddiplomski studij završava 2017. godine i na istom fakultetu upisuje diplomski studij računarstva, izborni blok Programsko inženjerstvo.

Siniša Komaromi

### <span id="page-52-0"></span>**PRILOZI**

U prilogu diplomskog rada na CD-u se uz elektroničku inačicu rada u obliku Microsoft Word i PDF datoteka nalazi i cjelokupan izvorni kod aplikacije predstavljene u četvrtom poglavlju.